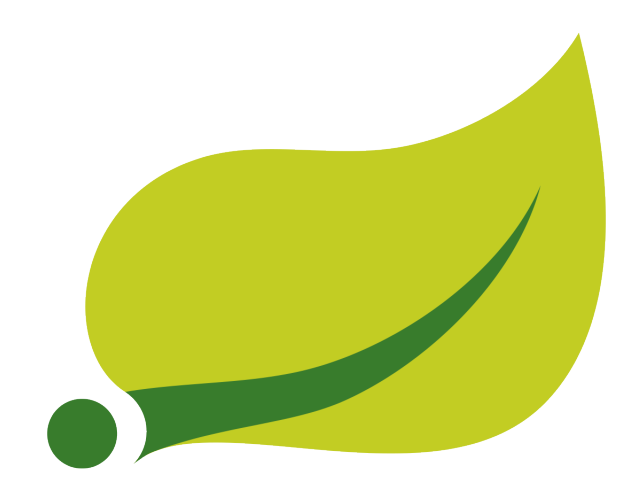

# **Spring Security SAML Extension**

Reference Documentation

2.0.0.M9

Vladimír Schäfer

Copyright © 2009-2014 Vladimír Schäfer

## **Table of Contents**

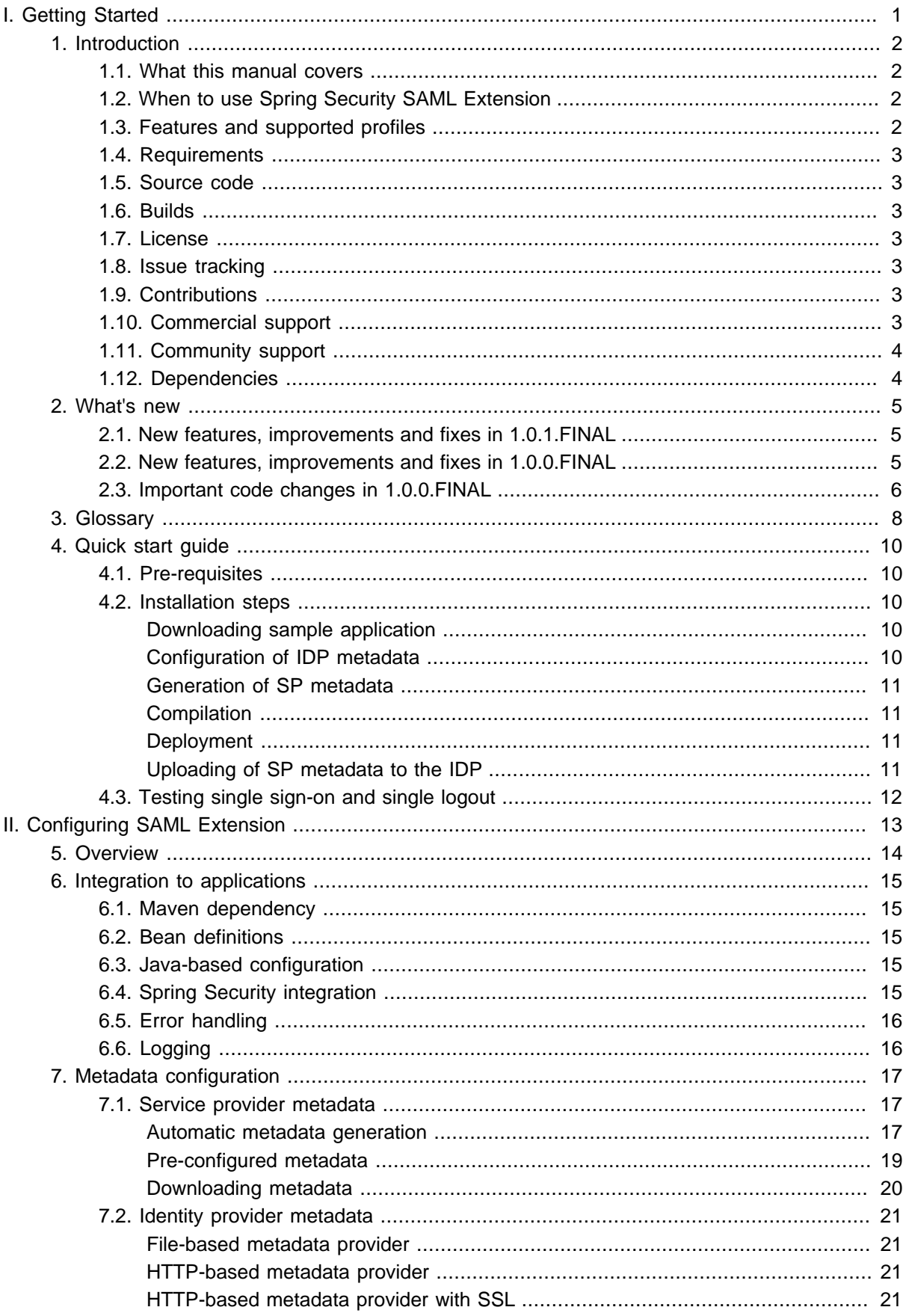

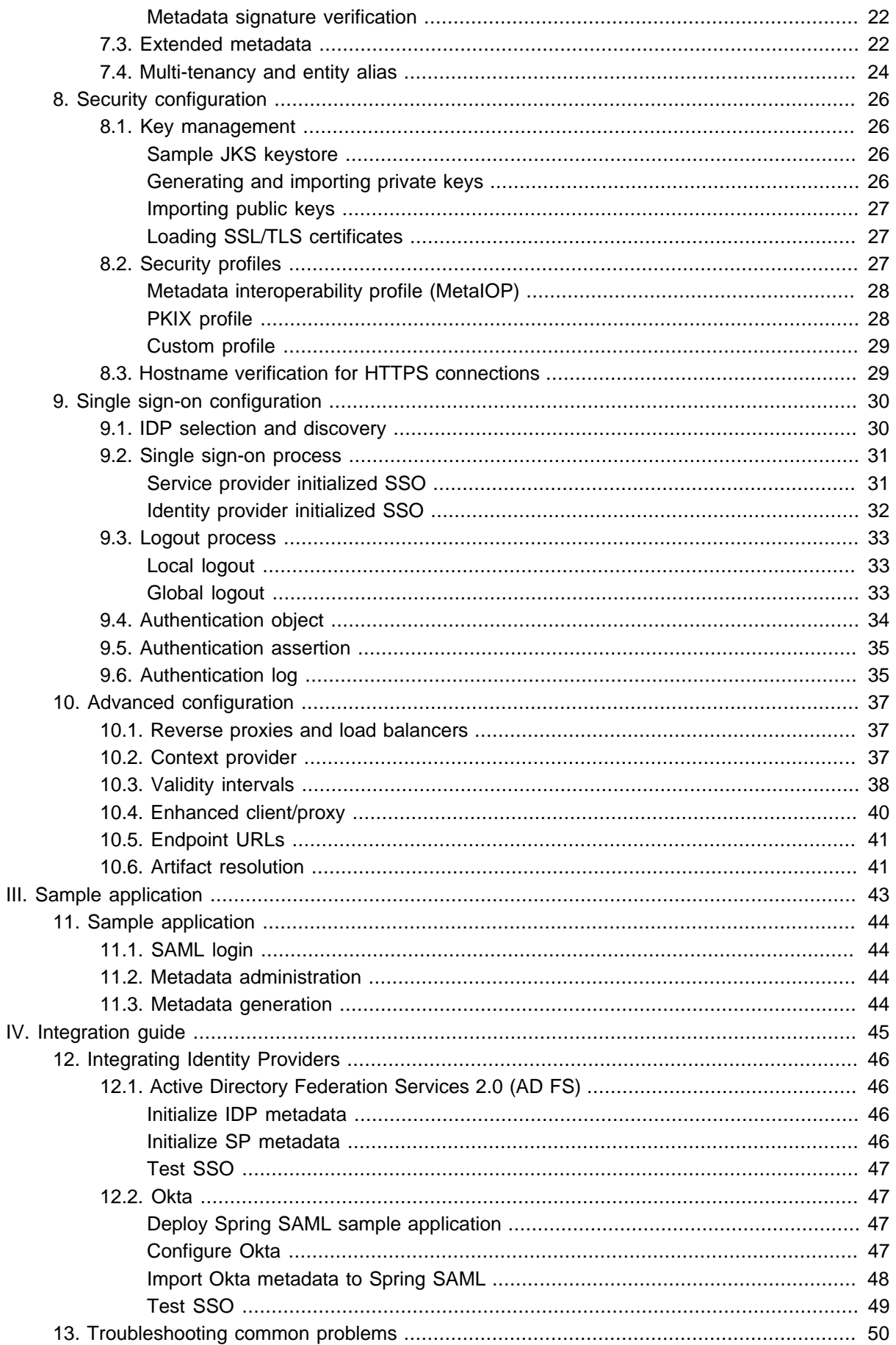

# **Part I. Getting Started**

<span id="page-4-0"></span>This chapter provides essential information needed to enable your application to act as a service provider and interact with identity providers using SAML 2.0 protocol. Later in this guide you can find information about detailed configuration options and additional use-cases enabled by this component.

# <span id="page-5-0"></span>**1. Introduction**

### <span id="page-5-1"></span>**1.1 What this manual covers**

This manual describes Spring Security SAML Extension component, its uses, installation, configuration, design and integration possibilities.

### <span id="page-5-2"></span>**1.2 When to use Spring Security SAML Extension**

The extension enables both new and existing applications to act as a Service Provider in federations based on Web Single Sign-On and Single Logout profiles of SAML 2.0 protocol. The extension allows seamless combination of SAML 2.0 and other authentication and federation mechanisms in a single application. All products supporting SAML 2.0 in Identity Provider mode (e.g. ADFS, Okta, Shibboleth, OpenAM, Efecte EIM or Ping Federate) can be used with the extension.

The extension can also be used in applications which are not primarily secured using Spring Security. It can be adapted for both single and multi-tenant environments.

The extension can be either embedded inside your application and work along other authentication or single sign-on mechanisms, or it can be deployed separately and convey authentication information to applications using a custom mechanism.

The extension is probably the most complete open-source SAML 2.0 SP implementation with the widest feature-set and configuration possibilities. Other Java open-source alternatives are e.g. native SAML service providers integrating with IIS or Apache from Shibboleth (SAML processing is done on the web server and not on the application level) or OpenAM Fedlet.

### <span id="page-5-3"></span>**1.3 Features and supported profiles**

Current implementation should be conformant to SAML SP Lite and SAML eGovernment profile. The following profiles, bindings and features are supported as part of the product:

- Web single sign-on profile
- Web single sign-on holder-of-key profile
- IDP and SP initialized single sign-on
- Single logout profile
- Enhanced client/proxy profile
- Identity provider discovery profile and IDP selection
- Metadata interoperability and PKIX trust management
- Automatic service provider metadata generation
- Metadata loading from files, URLs, file-backed URLs
- Processing and automatic reloading of metadata with many identity providers
- Support for authentication contexts
- Logging for authentication events
- Customization of both SP and IDP metadata
- Processing of SAML attributes and user data using UserDetails interface
- Support for HTTP-POST, HTTP-Redirect, SOAP, PAOS and Artifact bindings
- Easy integration with applications using Spring Security
- Sample application with an user interface for quick configuration

You can use the following supported standards as a reference:

SAML 2.0 basic profiles

- http://docs.oasis-open.org/security/saml/v2.0/saml-core-2.0-os.pdf
- http://docs.oasis-open.org/security/saml/v2.0/saml-metadata-2.0-os.pdf
- http://docs.oasis-open.org/security/saml/v2.0/saml-profiles-2.0-os.pdf
- http://docs.oasis-open.org/security/saml/v2.0/saml-authn-context-2.0-os.pdf
- http://docs.oasis-open.org/security/saml/v2.0/saml-bindings-2.0-os.pdf
- http://docs.oasis-open.org/security/saml/v2.0/saml-conformance-2.0-os.pdf

SAML 2.0 additional profiles

- http://docs.oasis-open.org/security/saml/Post2.0/sstc-saml-holder-of-key-browser-sso.pdf
- http://docs.oasis-open.org/security/saml/Post2.0/sstc-saml-idp-discovery.pdf
- http://docs.oasis-open.org/security/saml/Post2.0/sstc-saml2-holder-of-key.pdf
- http://docs.oasis-open.org/security/saml/Post2.0/sstc-metadata-iop.pdf

eGovernment profile

• http://kantarainitiative.org/confluence/download/attachments/42139782/kantara-egov-saml2 profile-2.0.pdf

### <span id="page-6-0"></span>**1.4 Requirements**

Spring Security SAML Extension requires as a minimum Java 1.6 and is known to work with most Java containers and application servers. It can also be used with PaaS providers, such as Google App Engine, please see<https://github.com/vschafer/spring-security-saml-gae>for details.

### <span id="page-6-1"></span>**1.5 Source code**

Source code for the project is maintained on [Github.](https://github.com/SpringSource/spring-security-saml)

### <span id="page-6-2"></span>**1.6 Builds**

Snapshot builds of the project are available in the **[SpringSource repository](http://repo.springsource.org/libs-snapshot/org/springframework/security/extensions/spring-security-saml/)**. We use **Bamboo** for continuous integration.

### <span id="page-6-3"></span>**1.7 License**

Source code of the module is licensed under the Apache License, Version 2.0. You may obtain copy of the license at [http://www.apache.org/licenses/LICENSE-2.0.](http://www.apache.org/licenses/LICENSE-2.0)

### <span id="page-6-4"></span>**1.8 Issue tracking**

Please use [Spring Security Extensions Jira](https://jira.springsource.org/browse/SES/component/10711) for submitting of bugs and feature requests. Patches can be sent directly to GitHub as pull requests, but preferably open a Jira issue as well.

### <span id="page-6-5"></span>**1.9 Contributions**

Please send your pull requests directly to GitHub and preferably also open issue in Jira.

### <span id="page-6-6"></span>**1.10 Commercial support**

For commercial support and consulting services please contact [sales@v7security.com](vladimir@v7security.com)

### <span id="page-7-0"></span>**1.11 Community support**

For community support please use **Stack Overflow.** The [Spring Security forums](http://forum.springsource.org/forumdisplay.php?86-SAML) contain some previously answered questions, but are now in read-only mode.

### <span id="page-7-1"></span>**1.12 Dependencies**

Internal processing of SAML messages, marshalling and unmarshalling is handled by [OpenSAML](https://wiki.shibboleth.net/confluence/display/OpenSAML/Home).

Spring SAML has a transitive dependency to library [not-yet-commons-ssl.](http://juliusdavies.ca/commons-ssl/) Inside Spring SAML this library is only used for hostname verifications and will be removed in case OpenSAML removes the dependency.

# <span id="page-8-0"></span>**2. What's new**

This section contains overview of important changes for released versions of Spring SAML.

### <span id="page-8-1"></span>**2.1 New features, improvements and fixes in 1.0.1.FINAL**

Version 1.0.1.FINAL is fully backwards compatible with 1.0.0.FINAL and contains the following changes:

- Added support for Spring Security 4.0
- Added integration guide with Okta
- MaxAuthenticationAge time supports longer expiration times than 21 days
- Deployment without JKS keystore is now supported
- Service provider can now define multiple assertion consumer endpoints with same binding
- Minor fixes and documentation improvements

### <span id="page-8-2"></span>**2.2 New features, improvements and fixes in 1.0.0.FINAL**

Final release is not directly compatible with the previous RC versions, please make sure to migrate your code based on guidelines and changes below:

- Metadata signing now supports custom keyInfoGenerator and signingAlgorithm, signing can be enable per-entity
- SAMLContextProvider has new customization possibilities for PKIXTrustEvaluator, PKIXInformationResolver and MetadataResolver
- CertPathPKIXTrustEvaluator supports customization of security provider and explicit validation of certification path
- MetadataCredentialResolver can be configured to load data from XML metadata and/or ExtendedMetadata
- PKIXInformationResolver has an extension point for population of CRLs
- Improvements to logging and error handling, profile implementations now throw exceptions which are logged inside filter objects and fail with ServletExceptions, sample application newly shows handling of these errors
- Used OpenSAML version was updated to 2.6.1
- SAMLDefaultLogger now logs additional information such as NameID
- Enabled propagation of defaults (e.g. ProxySettings) set in the HttpClient object for ArtifactResolution
- JKSKeyManager now supports keystores without password
- SAMLContextProviderLB now supports empty contextPath and includes pathInfo data for requests
- Entity ID and EntityDescriptor ID can now be set separately in MetadataGenerator
- ECP now takes precedence over discovery in SAMLEntryPoint
- Signing of local metadata is now done before displaying, this enables manual modifications to metadata in local files
- ArtifactResolutionProfileImpl now support customization of used SocketFactory through extensions
- ID in generated metadata is now automatically created when null, ID is based on entityID cleaned in order to conform to xsd:ID (and xsd:NCName) type, EntityID is cleaned by replacing all illegal characters by underscores
- Support for hostname verification in artifact resolution
- Completed documentation
- Possibility to exclude the SAML Credential from the Authentication object
- Disabled deferred node expansion for ParserPool which improves performance in parsing of small XML documents
- HttpSessionStorage is now cleared after successful reception of a message in order to save memory
- Possibility to include attributes from only the authenticated Assertion, or from all
- New socket factory for trust verification during loading of metadata from HTTPS
- Possibility to disable support for IDP-initialized SSO
- Usage of metadata alias is now optional
- New look and feel of the sample application
- Cleanup of duplicate values in MetadataGenerator and ExtendedMetadata
- SAMLCredential now contains facility methods for handling of String SAML attributes

### <span id="page-9-0"></span>**2.3 Important code changes in 1.0.0.FINAL**

Below is an overview of major code and structure changes since Spring SAML 1.0 RC2 with possible effect on backwards compatibility.

#### Module names

- module saml2-core was renamed to core, jar and maven artifact names stay the same
- module saml2-sample was renamed to sample, jar and maven artifact names stay the same
- module src was renamed to docs, jar and maven artifact names stay the same

#### Descriptor securityContext.xml

- file saml2-sample/src/main/resources/security/securityContext.xml was moved to sample/src/main/ webapp/WEB-INF/securityContext.xml
- administration part of the UI is now secured with username/password
- updated initialization of ParserPool to disable defer node expansion
- HttpClient in ArtifactResolution was made thread safe
- added new failure handler (failureRedirectHandler)
- MetadataGenerator bean now demonstrates usage of ExtendedMetadata
- FilesystemMetadataProvider was replaced with ResourceBackedMetadataProvider
- file sample/src/main/resources/security/idp.xml was moved to sample/src/main/resources/metadata/ idp.xml

#### ArtifactResolutionProfileBase

• throws SAMLException instead of CredentialExpiredException on check of artifact response issue instant

#### **HttpSessionStorage**

• storage is now cleared on successful message reception

#### MetadataDisplayFilter

• new mandatory property KeyManager (autowired)

#### MetadataGenerator

- generated metadata is no longer signed by default (enable in ExtendedMetadata.signMetadata) and has disabled IDP discovery (enable in ExtendedMetadata.includeDiscovery)
- the following fields were moved from MetadataGenerator to ExtendedMetadata:
	- entityAlias -> alias
	- signMetadata -> signMetadata
	- signingKey -> signingKey
	- encryptionKey -> encryptionKey
	- tlsKey -> tlsKey
	- includeDiscovery -> idpDiscoveryEnabled
- customDiscoveryURL -> idpDiscoveryURL
- customDiscoveryResponseURL -> idpDiscoveryResponseURL
- removed methods signSAMLObject (moved to SAMLUtil) and getKeyInfoGeneratorName (moved to ExtendedMetadata)
- by default the first binding is now HTTP-POST instead of HTTP-Artifact, endpoint for Web SSO no longer includes PAOS binding, set property bindingsSSO with values "artifact", "post", "paos" for backwards compatibility
- by default endpoints for Web SSO holder of key are no longer included, set property bindingsHoKSSO with values "artifact" and "post" for backwards compatibility
- by default MetadataGeneratorFilter no longer sets property entityAlias to value defaultAlias, set the value manually for backwards compatibility

#### SAMLAuthenticationProvider

• property forcePrincipalAsString is now set to true by default

#### **SAMLCredential**

• method getAttributeByName was renamed to getAttribute

#### **SAMLDiscovery**

• fails with ServletException instead of SAMLRuntimeException

#### SAMLLogoutProcessingFilter

• throws ServletException on errors during acceptance of LogoutRequest instead of SAMLRuntimeException

#### **SAMLUtil**

• removed unused getDefaultBinding method

#### SingleLogoutProfileImpl

- sendLogoutResponse signature changed
- changed error handling, throws SAMLStatusException which is handled by Filter, logged and sends a SAML Response

#### WebSSOProfileImpl

• throws SAMLException instead of SAMLRuntimeException on missing data in context

#### WebSSOProfileConsumerImpl

- new property includeAllAttributes, set to true for original behavior
- throws SAMLException instead of CredentialExpiredException on check of response issue instant and assertion issue instant

# <span id="page-11-0"></span>**3. Glossary**

| <b>Term</b>             | <b>Definition</b>                                                                                                    |
|-------------------------|----------------------------------------------------------------------------------------------------|
| Assertion               | A part of SAML message (an XML document) which provides facts<br>about subject of the assertion (typically about the authenticated user).<br>Assertions can contain information about authentication, associated<br>attributes or authorization decisions.                                                                                                    |
| Artifact                | Identifier which can be used to retrieve a complete SAML message<br>from identity or service provider using a back-channel binding.                                                                                                    |
| <b>Binding</b>          | Mechanism used to deliver SAML message. Bindings are divided to<br>front-channel bindings which use web-browser of the user for message<br>delivery (e.g. HTTP-POST or HTTP-Redirect) and back-channel<br>bindings where identity provider and service provider communicate<br>directly (e.g. using SOAP calls in Artifact binding).                                                                                                    |
| <b>Discovery</b>        | Mechanism used to determine which identity provider should be used<br>to authenticate user currently interacting with the service provider.                                                                                                    |
| Metadata                | Document describing one or multiple identity and service providers.<br>Metadata typically includes entity identifier, public keys, endpoint<br>URLs, supported bindings and profiles, and other capabilities or<br>requirements. Exchange of metadata between identity and service<br>providers is typically the first step for establishment of federation.                                                                                    |
| Profile                 | Standardized combination of protocols, assertions, bindings and<br>processing instructions used to achieve a particular use-case such as<br>single sign-on, single logout, discovery, artifact resolution.                                                                                                    |
| Protocol                | Definition of format (schema) for SAML messages used to achieve<br>particular functionality such as requesting authentication from IDP,<br>performing single logout or requesting attributes from IDP.                                                                                                    |
| Identity provider (IDP) | Entity which knows how to authenticate users and provides information<br>about their identity to service providers/relaying parties using<br>federation protocols.                                                                                                    |
| Service provider (SP)   | Your application which communicates with the identity provider in<br>order to obtain information about the user it interacts with. User<br>information such as authentication state and user attributes is provided<br>in form of security assertions.                                                                                                    |
| Single Sign-On (SSO)    | Process enabling access to multiple web sites without need to<br>repeatedly present credentials necessary for authentication. Various<br>federation protocols such as SAML, WS-Federation, OpenID or OAuth<br>can be used to achieve SSO use-cases. Information such as means<br>of authentication, user attributes, authorization decisions or security<br>tokens are typically provided to the service provider as part of single<br>sign-on. |

Table 3.1. Definitions of terms used within this manual

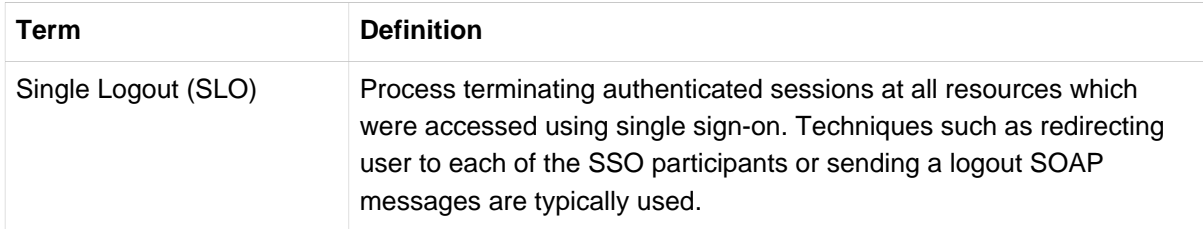

## <span id="page-13-0"></span>**4. Quick start guide**

This chapter will guide you through steps required to easily integrate Spring Security SAML Extension with ssocircle.com's IDP service using SAML 2.0 protocol. When done you will have a working example of Web SSO against a single Identity Provider. The steps will guide you through deployment of the [sample application,](#page-47-0) configuration of IDP metadata (XML document describing how to connect to the IDP server using SAML 2.0 protocol) and SP metadata (XML document describing your own service) and testing of web single sign-on and single logout.

Public demo of the sample application is available at [saml-federation.appspot.com](https://saml-federation.appspot.com)

#### <span id="page-13-1"></span>**4.1 Pre-requisites**

Please make sure the following items are available before starting the installation:

- Java 1.6+ SDK
- Apache Maven

SAML Extension relies on XML processing capabilities of JAXP. Some older versions of JRE might require updating of the embedded JAXP libraries. In case you encounter XML processing exceptions please create folder jdk/jre/lib/endorsed in your JDK installation and include files in lib/endorsed from the latest OpenSAML archive available at<http://shibboleth.net/downloads/java-opensaml/>. The location of the endorsed folder may differ based on your application server or container.

Due to US export limitations Java JDK comes with a limited set of cryptography capabilities. Usage of the SAML Extension might require installation of the *Unlimited Strength Jurisdiction Policy Files* which removes these limitations.

#### <span id="page-13-2"></span>**4.2 Installation steps**

#### <span id="page-13-3"></span>**Downloading sample application**

Download the Spring SAML Extension either from [sources](https://github.com/SpringSource/spring-security-saml) or from one of the [releases](http://repo.spring.io/list/release/org/springframework/security/extensions/spring-security-saml/).

The Spring SAML Sample application is included in sample directory. We will be customizing content of the sample application in the following steps.

#### <span id="page-13-4"></span>**Configuration of IDP metadata**

Modify file sample/src/main/webapp/WEB-INF/securityContext.xml of the sample application and replace metadata bean as follows:

```
<bean id="metadata" class="org.springframework.security.saml.metadata.CachingMetadataManager">
 <constructor-arg>
  <list>
   <bean class="org.opensaml.saml2.metadata.provider.HTTPMetadataProvider">
    <constructor-arg>
     <value type="java.lang.String">http://idp.ssocircle.com/idp-meta.xml</value>
    </constructor-arg>
    <constructor-arg>
     <value type="int">5000</value>
    </constructor-arg>
    <property name="parserPool" ref="parserPool"/>
   </bean>
 \epsilon/list>
 </constructor-arg>
</bean>
```
The settings tell system to download IDP metadata from the given URL with timeout of 5 seconds. In production system metadata should be either stored as a local file or be downloaded from a source using SSL/TLS with configured trust or which provides digitally signed metadata.

#### <span id="page-14-0"></span>**Generation of SP metadata**

Modify file sample/src/main/webapp/WEB-INF/securityContext.xml of the sample application, replace metadataGeneratorFilter bean as follows and make sure to replace the entityId value with a string which is unique within the SSO Circle service (e.g. urn:test:yourname:yourcity):

```
<bean id="metadataGeneratorFilter"
 class="org.springframework.security.saml.metadata.MetadataGeneratorFilter">
 <constructor-arg>
   <bean class="org.springframework.security.saml.metadata.MetadataGenerator">
    <property name="entityId" value="replaceWithUniqueIdentifier"/>
    <property name="extendedMetadata">
    <bean class="org.springframework.security.saml.metadata.ExtendedMetadata">
      <property name="signMetadata" value="false"/>
      <property name="idpDiscoveryEnabled" value="true"/>
    </bean>
   </property>
   </bean>
  </constructor-arg>
</bean>
```
#### <span id="page-14-1"></span>**Compilation**

When building from sources compile whole project and install artifacts into your local Maven repository using:

gradlew build install

When using the release zip compile the sample application available in the sample directory using:

mvn package

You can find the compiled war archive spring-security-saml2-sample.war in directory sample/build/libs/ (gradle) or sample/target/ (maven).

Project files for your IDE can be created with gradlew eclipse or gradlew idea.

#### <span id="page-14-2"></span>**Deployment**

You can start the application from the release sample directory using command:

mvn tomcat7:run

Same can be achieved using gradle with:

gradlew tomcatRun

After startup the Spring SAML sample application will be available at http://localhost:8080/springsecurity-saml2-sample

Alternatively you can deploy the war archive to your application server or container.

#### <span id="page-14-3"></span>**Uploading of SP metadata to the IDP**

Download current SP metadata:

- Open web browser to the URL of the deployed application.
- Select Metadata information.
- Select first item from category Service providers, e.g. http://localhost:8080/spring-security-saml2 sample/saml/metadata
- Copy content of the Metadata textarea to your clipboard.

Upload SP metadata to the IDP:

- Register yourself at www.ssocircle.com and login to the service.
- Select Metadata manager and click Add new Service Provider.
- Enter entityId configured in [the section called "Generation of SP metadata"](#page-14-0) in the FQDN field.
- Paste content of clipboard into the metadata information textarea.
- Store metadata by pressing the Submit button.
- Logout from the SSOCircle service.

#### <span id="page-15-0"></span>**4.3 Testing single sign-on and single logout**

Open the front page of your SP application, select http://idp.ssocircle.com IDP and press login. The system will generate a new authentication request using SAML 2.0 protocol, digitally sign it and send it to the IDP. After authentication at IDP with your account you will be redirected back to your application and automatically signed-in.

Pressing local logout will destroy local session and logout the user. While a session is still active at the IDP an attempt to reauthenticate will proceed without need to enter credentials.

Pressing global logout will destroy both local session and the session at IDP.

You can test IDP initialized single sign-on with URL https://idp.ssocircle.com:443/sso/saml2/ jsp/idpSSOInit.jsp?metaAlias=/publicidp&spEntityID=replaceWithUniqueIdentifier, after replacing the service provider identifier with the one configured as entityId in your securityContext.xml. It is possible to provide relayState data sent to your SP with parameter RelayState.

# <span id="page-16-0"></span>**Part II. Configuring SAML Extension**

This chapter provides information about configuration and customization options of the SAML extension. It will guide you through typical scenarios including problems you might encounter during integration with identity providers.

# <span id="page-17-0"></span>**5. Overview**

Spring Security SAML 2.0 library comprises three modules:

- *core* contains implementation of the WebSSO profiles of the SAML 2.0 protocol and is required for integration to target systems.
- sample contains example of Spring configuration used for integration to target systems. It also contains user interface for generation and management of metadata.
- docs contains this documentation.

Configuration of the library is done using Spring context XML. An example of configuration can be found under sample/src/main/webapp/WEB-INF/securityContext.xml. Setting up of the library typically involves these steps:

- [integration to application using Spring XML configuration](#page-18-0)
- [import, generation and customization of SP and IDP metadata](#page-20-0)
- [configuration of signature, encryption and trust keys](#page-29-1)
- [configuration of security profiles](#page-30-2)
- [configuration of reverse proxy or load balancer](#page-40-1)
- [configuration of IDP selection or discovery](#page-33-1)
- [configuration of single sign-on process](#page-33-0)
- [configuration of logout process](#page-36-0)
- [configuration of authentication object](#page-37-0)
- [configuration of authentication log](#page-38-1)

Additional steps such as customization of SAML 2.0 bindings, configuration of artifact resolution or configuration of time skews might be needed.

## <span id="page-18-0"></span>**6. Integration to applications**

SAML module can be directly embedded into new or existing Spring applications. In this case application itself includes the SAML library in WEB-INF/lib directory of the war archive and processes all SAML interactions. The other option of using the SAML library is deploying it as a stand-alone module which transfers information about the authenticated user to the target application using a custom mechanism. This chapter only discusses the first option.

### <span id="page-18-1"></span>**6.1 Maven dependency**

In order to include the library and all its dependencies add the following dependency to your pom.xml file:

```
<dependency>
 <groupId>org.springframework.security.extensions</groupId>
 <artifactId>spring-security-saml2-core</artifactId>
 <version>${version}</version>
</dependency>
```
The current version of SAML Extension has been tested to work with Spring 3.1.2, Spring Security 3.1.2 and OpenSAML 2.6.1. Later versions of these libraries are likely to be compatible without need for modifications.

#### <span id="page-18-2"></span>**6.2 Bean definitions**

Configuration of the SAML library requires beans definitions included in the sample/src/main/webapp/ WEB-INF/securityContext.xml configuration file. Include copy of the file in your own Spring application, either directly or with an inclusion. Configuration steps in the following chapters will be customizing beans included in the default context.

Beans of the SAML library are using auto-wiring and annotation-based configuration by default. Make sure that your Spring configuration contains e.g. the following settings in order to enable support for these features:

```
<context:annotation-config/>
<context:component-scan base-package="org.springframework.security.saml"/>
```
### <span id="page-18-3"></span>**6.3 Java-based configuration**

Spring SAML will include configuration classes for Spring Java-based configuration in future versions.

For an example of securityContext.xml translated into Java configuration in a Spring Boot application see project by Vincenzo De Notaris at<https://github.com/vdenotaris/spring-boot-security-saml-sample>.

### <span id="page-18-4"></span>**6.4 Spring Security integration**

Filters of the SAML module need to be enabled as part of the Spring Security settings. In case SAML authentication should be the default authentication mechanism of the application set bean samlEntryPoint as the default entry point. Make sure that filter samlFilter is included as one of the custom filters. In case SP metadata should be generated automatically during first request to the application include also filter *metadataGeneratorFilter*. The configuration directive may for example look as follows:

```
<security:http entry-point-ref="samlEntryPoint">
 <security:custom-filter before="FIRST" ref="metadataGeneratorFilter"/>
 <security:custom-filter after="BASIC_AUTH_FILTER" ref="samlFilter"/>
</security:http>
```
### <span id="page-19-0"></span>**6.5 Error handling**

Critical errors raised during processing of SAML messages are generally propagated as ServletExceptions to the Java container. In order to configure a custom error handling update your web.xml and provide a general handler for ServletExceptions:

```
<error-page>
 <exception-type>javax.servlet.ServletException</exception-type>
 <location>/error.jsp</location>
</error-page>
```
ServletException contains original reason for the failure as a cause. It is recommended that content of the exceptions is not displayed to end users, both for security and user experience reasons.

Errors produced during processing of the SAML AuthenticationResponse can be handled by plugging a custom implementation of the org.springframework.security.web.authentication.AuthenticationFailureHandler interface to the samlWebSSOProcessingFilter bean.

### <span id="page-19-1"></span>**6.6 Logging**

SAML Extension uses [SLF4J framework](http://www.slf4j.org/) for logging. The same applies to the underlying OpenSAML library. The sample application by default uses log4j version 1.2 binding for SLF4J, configured with the following dependency:

```
<dependency>
 <groupId>org.slf4j</groupId>
 <artifactId>slf4j-log4j12</artifactId>
 <version>1.6.3</version>
 <scope>compile</scope>
</dependency>
```
To view the contents of SAML messages and errors from the logs, adjust the settings of the SAMLDefaultLogger bean.

```
<bean id="samlLogger" class="org.springframework.security.saml.log.SAMLDefaultLogger">
        <property name="logAllMessages" value="true"/>
     <property name="logErrors" value="true"/>
     <property name="logMessagesOnException" value="true"/>
 </bean>
```
In case you are using another logging library, make sure to change the dependency accordingly.

You can enable debug logging by modifying file sample/src/main/resources/log4j.properties and adding:

```
log4j.logger.org.springframework.security.saml=DEBUG
log4j.logger.org.opensaml=DEBUG
log4j.logger.PROTOCOL_MESSAGE=DEBUG
```
For details about using other logging frameworks please consult the [SLF4J manual.](http://www.slf4j.org/manual.html)

# <span id="page-20-0"></span>**7. Metadata configuration**

SAML metadata is an XML document which contains information necessary for interaction with SAMLenabled identity or service providers. The document contains e.g. URLs of endpoints, information about supported bindings, identifiers and public keys. Typically one metadata document will be generated for your own service provider and sent to all identity providers you want to enable single sign-on with. Similarly, each identity provider will make its own metadata available for you to import into your service provider application.

Each metadata document can contain definition for one or many identity or service providers and optionally can be digitally signed. Metadata can be customized either by direct modifications to the XML document, or using extended metadata. Extended metadata is added directly to the Spring configuration file and can contain additional options which are unavailable in the basic metadata document.

### <span id="page-20-1"></span>**7.1 Service provider metadata**

Service provider metadata contains keys, services and URLs defining SAML endpoints of your application. Metadata can be either generated automatically upon first request to the service, or it can be pre-created (see Chapter 11, [Sample application](#page-47-0)). Once created metadata needs to be provided to the identity providers with whom we want to establish trust.

#### <span id="page-20-2"></span>**Automatic metadata generation**

Automatic metadata generation is enabled by including the following filter in the Spring Security configuration:

<security:custom-filter before="FIRST" ref="metadataGeneratorFilter"/>

This filter is automatically invoked as part of the first request to a URL processed by Spring Security. In case there is no service provider metadata already specified (meaning property hostedSPName of the metadata bean is empty) filter will generate a new one.

By default metadata will be generated with the following values which can be customized by setting properties of the metadataGenerator bean:

| <b>Property</b>     | <b>Description</b>                                                                                                  | Default value                                                          |
|---------------------|----------------------------------------------------------------------------------------------------|------------------------------------------------------------------------|
| entityBaseURL       | Base URL to construct SAML<br>endpoints from, needs to be a<br>URL with protocol, server, port and<br>context path. | Values from the request in format:<br>scheme://server:port/contextPath |
| entityId            | Unique identifier of the service<br>provider.                                                                       | <entitybaseurl>/saml/metadata</entitybaseurl>                          |
| id                  | XML identifier of the root metadata<br>element referred in signature.                                               | entityld with removed illegal<br>characters (NCName)                   |
| requestSigned       | Flag indicating whether this service<br>signs authentication requests.                                              | true                                                                   |
| wantAssertionSigned | Flag indicating whether this service<br>requires signed assertions.                                                 | true                                                                   |

Table 7.1. Metadata generator settings

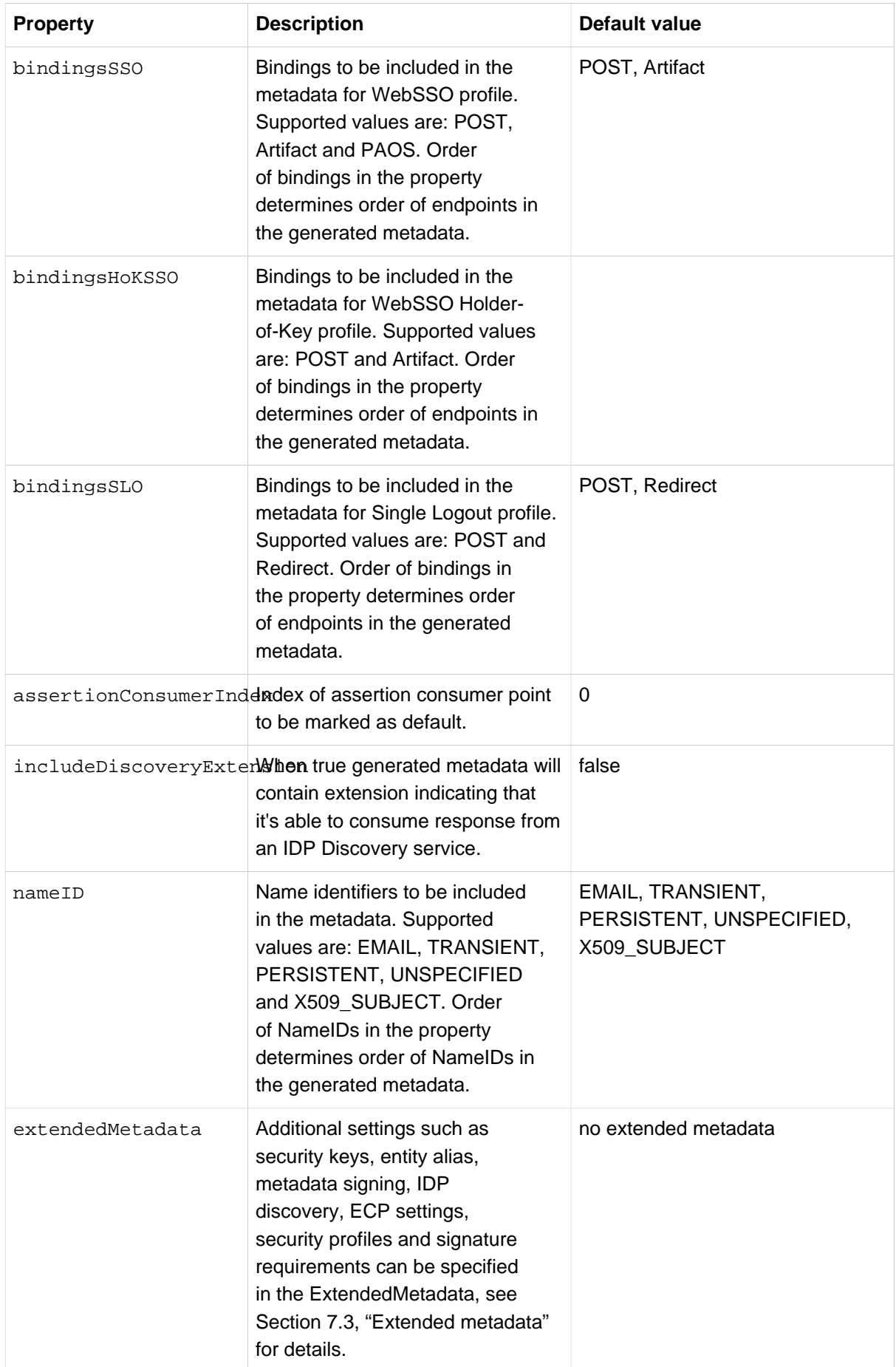

In case property entityBaseURL is not specified, it will be automatically generated based on values in the first HTTP request. Generated value can be normalized to exclude standard 80/443 ports for http/ https schemes by setting property normalizeBaseUrl of the MetadataGeneratorFilter to true. It is recommended to provide the value explicitly in the configuration.

Providing an empty collection or null value to properties bindingsSSO, bindingsHoKSSO and bindingsSLO will disable and remove the given profile. For example the following setting removes the holder-of-key profile from the generated metadata, forces artifact binding for single sign-on and redirect binding for single logout:

```
<bean class="org.springframework.security.saml.metadata.MetadataGenerator">
 <property name="bindingsSSO"><list><value>artifact</value></list></property>
 <property name="bindingsSLO"><list><value>redirect</value></list></property>
 <property name="bindingsHoKSSO"><list/></property>
</bean>
```
By default generated metadata will not be digitally signed. Digital signature can be enabled using property signMetadata of the extendedMetadata bean.

In case application is deployed behind a reverse-proxy or other mechanism which makes the URL at the application server different from the URL seen by client at least property entityBaseURL should be set to a value e.g. https://www.server.com:8080 For details about load balancing see [Section 10.1,](#page-40-1) ["Reverse proxies and load balancers"](#page-40-1).

#### <span id="page-22-0"></span>**Pre-configured metadata**

In some situations it is beneficial to provide static version of the metadata document instead of the automatic generation. Need for manual changes in the metadata or fixing of production settings are some of those. A custom metadata document describing local SP application can be added by updating the *metadata* bean with correct ExtendedMetadata. Please follow these steps in order to do so:

- Generate and download metadata, e.g. using the Metadata Administration -> Generate new service provider metadata option in the sample application's administration UI or using instructions in [automatic metadata generator](#page-20-2).
- Store the metadata file as part of your project classpath, e.g. in WEB-INF/classes/metadata/ localhost\_sp.xml.
- Disable the automatic metadata generator by removing the following custom filter from the securityContext.xml:

<security:custom-filter before="FIRST" ref="metadataGeneratorFilter"/>

• Include the SP metadata in the *metadata* bean and mark the entity as *local* in the extended metadata. Make sure to specify the *alias* property in case it was used during metadata generation.

It is recommended to use the administration UI which also generates all the Spring declarations ready for inclusion in your securityContext.xml.

Configuration for pre-configured local metadata can look for example like this:

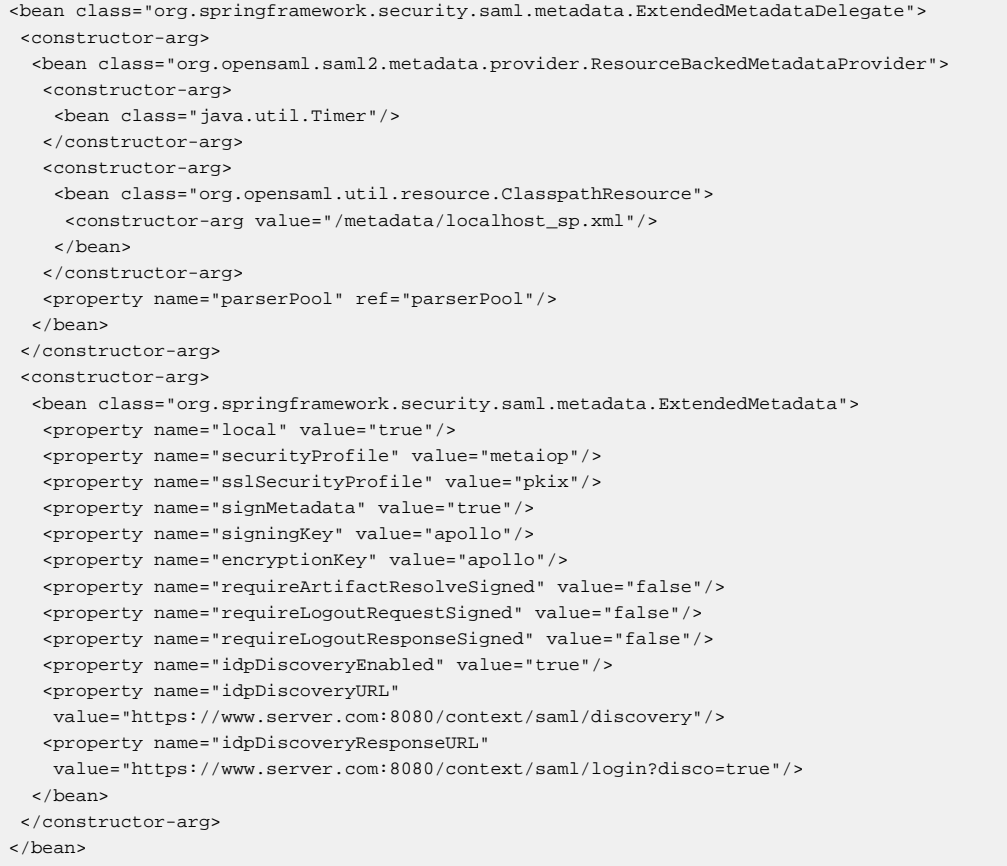

Same instance of your application can include multiple statically declared local service providers each differentiated by its own unique alias and entity ID, see [Section 7.4, "Multi-tenancy and entity alias"](#page-27-0) for details. In case your application defines multiple local service providers, set property hostedSPName of the metadata bean to the entity ID of the default one.

The file with pre-configured metadata doesn't need to include digital signature. Metadata will be automatically signed during runtime when property signMetadata is set to true.

For details about available settings of the ExtendedMetadata see [Section 7.3, "Extended metadata"](#page-25-1).

#### <span id="page-23-0"></span>**Downloading metadata**

Metadata describing the default local application can be downloaded from URL:

https://www.server.com:8080/context/saml/metadata

In case the application is configured to contain multiple service providers metadata for each can be loaded by adding the alias:

https://www.server.com:8080/context/saml/login/alias/defaultAlias

URL for metadata download can be disabled by removing filter metadataDisplayFilter from the securityContext.xml.

Metadata is also available in the sample application's administration UI under Metadata information -> selected SP.

### <span id="page-24-0"></span>**7.2 Identity provider metadata**

Metadata for identity providers is imported to the *metadataManager* in a similar way as pre-configured SP metadata. Metadata containing one or many identity providers can be added by providing an URL or a file. Processing of metadata and processing of SAML messages can be customized using properties of ExtendedMetadataDelegate and ExtendedMetadata.

#### <span id="page-24-1"></span>**File-based metadata provider**

File-based provider loads metadata from a file available in the filesystem or classpath.

```
<bean class="org.springframework.security.saml.metadata.ExtendedMetadataDelegate">
 <constructor-arg>
  <bean class="org.opensaml.saml2.metadata.provider.FilesystemMetadataProvider">
   <constructor-arg>
    <value type="java.io.File">classpath:security/idp.xml</value>
   </constructor-arg>
   <property name="parserPool" ref="parserPool"/>
  </bean>
 </constructor-arg>
 <constructor-arg>
  <bean class="org.springframework.security.saml.metadata.ExtendedMetadata"/>
 </constructor-arg>
</bean>
```
Metadata is automatically refreshed in intervals specified by properties *minRefreshDelay* and maxRefreshDelay of the MetadataProvider bean.

#### <span id="page-24-2"></span>**HTTP-based metadata provider**

HTTP-based provider loads metadata from an URL.

```
<bean class="org.springframework.security.saml.metadata.ExtendedMetadataDelegate">
 <constructor-arg>
  <bean class="org.opensaml.saml2.metadata.provider.HTTPMetadataProvider">
   <constructor-arg>
    <value type="java.lang.String">http://idp.ssocircle.com/idp-meta.xml</value>
   </constructor-arg>
   <constructor-arg>
    <!-- Timeout for metadata loading in ms -->
    <value type="int">5000</value>
   </constructor-arg>
   <property name="parserPool" ref="parserPool"/>
  </bean>
 </constructor-arg>
 <constructor-arg>
  <bean class="org.springframework.security.saml.metadata.ExtendedMetadata"/>
 </constructor-arg>
</bean>
```
Metadata is automatically refreshed in intervals specified by properties minRefreshDelay and maxRefreshDelay of the MetadataProvider bean.

Alternatively class org.opensaml.saml2.metadata.provider.FileBackedHTTPMetadataProvider can be used to provide a backup in case URL is temporarily unavailable. File to use as backup is specified as third argument in the MetadataProvider bean constructor.

#### <span id="page-24-3"></span>**HTTP-based metadata provider with SSL**

By default, loading of metadata using the HTTP-based provider over HTTPS performs trust verification configured in your JDK. In case you'd like to use certificates in your keyStore, add the following bean which changes the socketFactory used by the HTTP Client:

<bean class="org.springframework.security.saml.trust.httpclient.TLSProtocolConfigurer"/>

The TLSProtocolConfigurer instantiates TLSProtocolSocketFactory and registers is as a default socket factory for https protocol inside the HTTP Client used for metadata loading. The socket factory uses all public certificates present in the keyStore as trust anchors for PKIX validation. The used keys can be constrained with property trustedKeys.

The socket factory configured in this fashion is used for all metadata providers. It is possible to customize metadata loading on a per-provider basis by adding a configured HttpClient instance to the HTTPMetadataProvider constructor.

#### <span id="page-25-0"></span>**Metadata signature verification**

Importing of digitally signed metadata requires verification of signature's validity and trust. Metadata is not required to be signed by default. When present, signature is verified with PKIX algorithm and uses all public keys present in the configured keyManager as trust anchors. Make sure to include root CA certificate and intermediary CA certificates of the signature in your keyStore. For details see [the section](#page-30-0) [called "Importing public keys"](#page-30-0).

You can limit certificates used to perform the verification by setting property metadataTrustedKeys of the ExtendedMetadataDelegate bean. The provided collection should contain aliases of keys to be used as trust anchors.

Signature verification can be disabled by setting property metadataTrustCheck to false in the ExtendedMetadataDelegate bean. Setting metadataRequireSignature to true will reject metadata unless it's digitally signed.

#### <span id="page-25-1"></span>**7.3 Extended metadata**

Extended metadata provides additional settings for customization of SAML exchanges between SP and IDP which are not supported in the standard SAML 2.0 metadata documents. Examples of such settings are requirements for message signing, IDP discovery and security profiles.

Extended metadata is defined using org.springframework.security.saml.metadata.ExtendedMetadata beans embedded inside ExtendedMetadataDelegate for each SP or IDP metadata definition. In case a single metadata document contains multiple identity providers (in multiple EntityDescriptor elements), extended metadata can be set separately for each of them using a map with entity IDs as keys, e.g.:

```
<bean class="org.springframework.security.saml.metadata.ExtendedMetadataDelegate">
 <constructor-arg>
  metadata provider bean
 </constructor-arg>
 <constructor-arg>
  <!-- Default extended metadata for entities not specified in the map -->
  <bean class="org.springframework.security.saml.metadata.ExtendedMetadata"/>
 </constructor-arg>
 <constructor-arg>
  <!-- Extended metadata for specific IDPs -->
  <map>
    <entry key="http://idp.ssocircle.com">
    <bean class="org.springframework.security.saml.metadata.ExtendedMetadata"/>
    </entry>
 \langle/map>
 </constructor-arg>
</bean>
```
The following table summarizes settings available in the extended metadata. The same class is used for both local service providers and remote identity providers; each value contains information about the entities it's valid for.

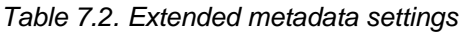

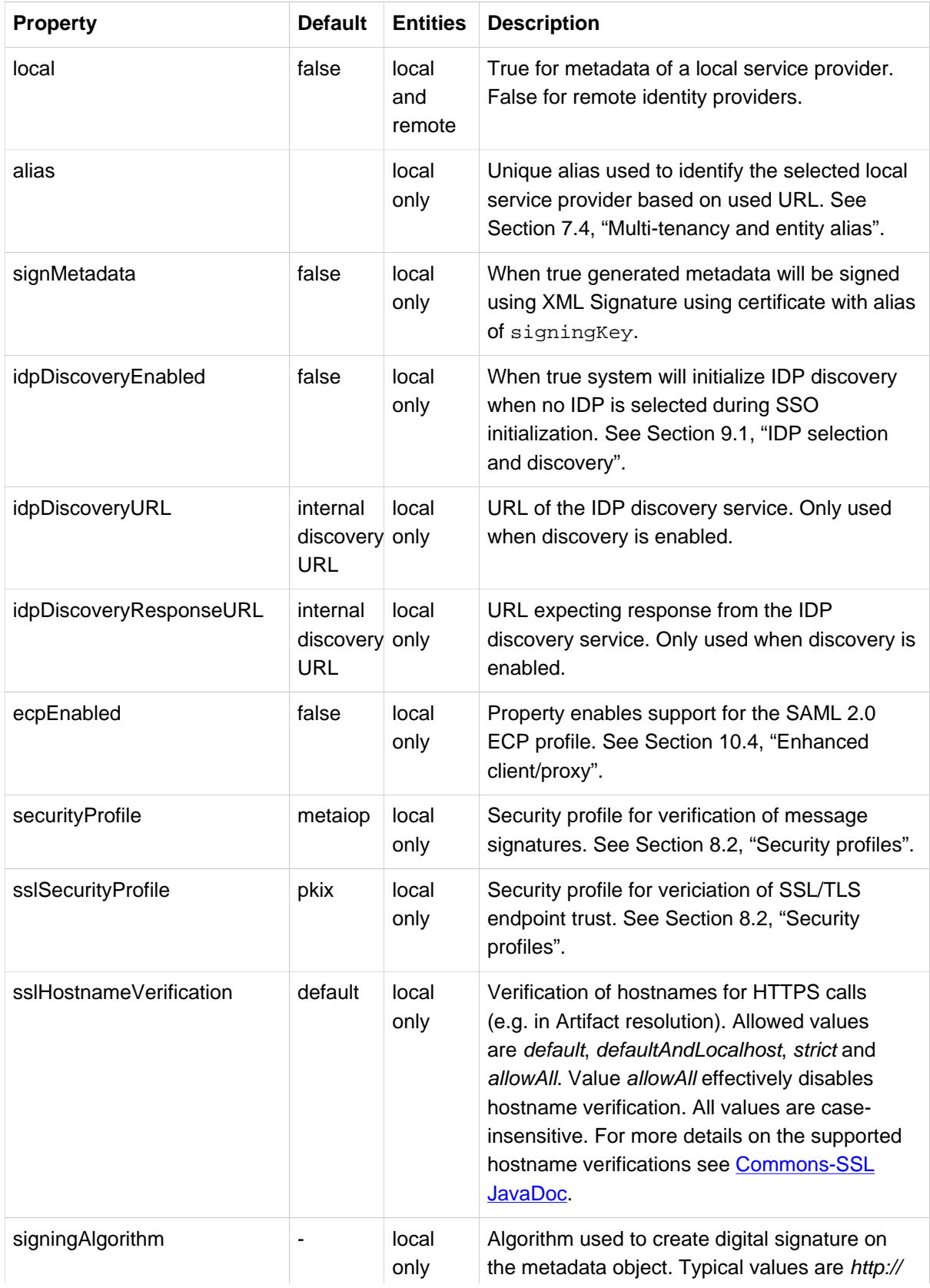

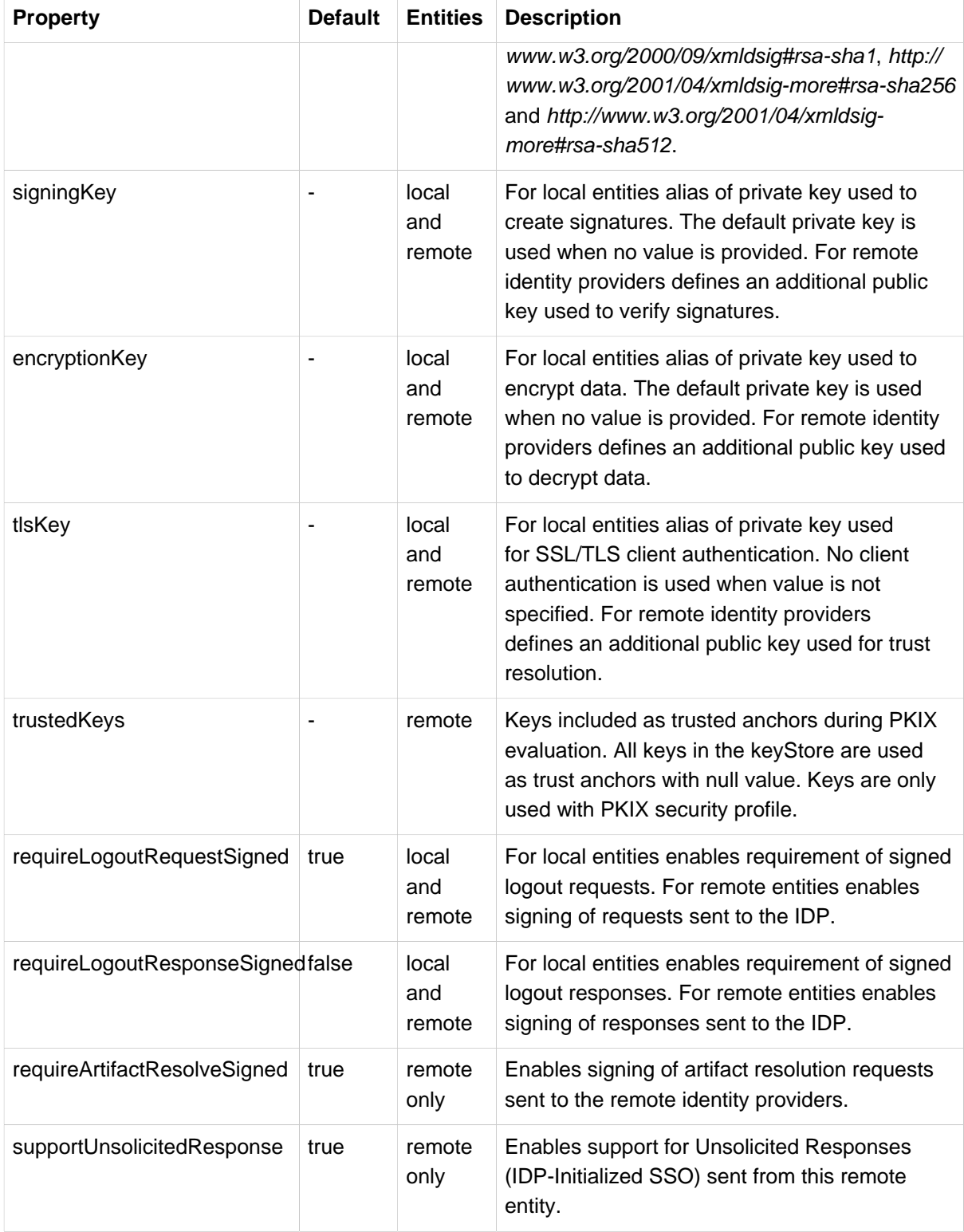

For additional examples on setting up metadata and extended metadata see [Section 7.1, "Service](#page-20-1) [provider metadata"](#page-20-1) for local SP, and [Section 7.2, "Identity provider metadata"](#page-24-0) for remote IDPs.

### <span id="page-27-0"></span>**7.4 Multi-tenancy and entity alias**

Spring SAML contains limited support for multi-tenancy. It is possible to define configuration for multiple instances of local service providers, where each can have different URLs and security settings. System

is differentiating between the service provider instances using entity alias which is a unique identifier within deployment of Spring SAML.

Entity alias is appended to URLs of SAML endpoints and used by Spring SAML to identify the correct instance. For example for local service provider with entity alias customer123 the standard URL scheme://server:port/contextPath/saml/login becomes scheme://server:port/contextPath/ saml/login/alias/customer123.

The entity alias functionality can only be used together with pre-configured metadata (see [the section](#page-22-0) [called "Pre-configured metadata"](#page-22-0)). The entity alias is specified in the extended metadata of each of the configured service providers.

Spring SAML doesn't enforce any limitations on which Identity Provider can be deliver messages to which of the local Service Providers. In case your application requires similar rules (for example only certain tenants can authenticate using a specific IDP), make sure to implement them for example in your SAMLUserDetailsService (for single sign-on).

Selection of the correct Service Provider instance based on URL is performed inside SAMLContextProviderImpl class.

# <span id="page-29-0"></span>**8. Security configuration**

SAML Extension requires configuration of security settings which include cryptographic material used for digital signatures and encryption, security profiles for configuration of trusted cryptographic material provided by remote entities and verifications of HTTPS connections.

### <span id="page-29-1"></span>**8.1 Key management**

SAML exchanges involve usage of cryptography for signing and encryption of data. All interaction with cryptographic keys is done through interface org.springframework.security.saml.key.KeyManager. The default implementation org.springframework.security.saml.key.JKSKeyManager relies on a single JKS key store which contains all private and public keys. KeyManager should contain at least one private key which should be marked as default by using the alias of the private key as part of the JKSKeyManager constructor.

In case your application doesn't need to create digital signatures and/or decrypt incoming messages, it is possible to use an empty implementation of the keystore which doesn't require any JKS file org.springframework.security.saml.key.EmptyKeyManager. This can be the case for example when using only IDP-Initialized single sign-on. Please note that when using the *EmptyKeyManager* some of Spring SAML features will be unavailable. This includes at least SP-initialized Single Sign-on, Single Logout, usage of additional keys in ExtendedMetadata and verification of metadata signatures. Use the following bean in order to initialize the *EmptyKeyManager*:

<bean id="keyManager" class="org.springframework.security.saml.key.EmptyKeyManager"/>

#### <span id="page-29-2"></span>**Sample JKS keystore**

Sample application contains a default JKS key store with a sample private certificate usable for test purposes. The key store is defined as:

```
<bean id="keyManager" class="org.springframework.security.saml.key.JKSKeyManager">
 <constructor-arg value="classpath:security/samlKeystore.jks"/>
 <constructor-arg type="java.lang.String" value="nalle123"/>
 <constructor-arg>
 <map>
  <entry key="apollo" value="nalle123"/>
 </map>
 </constructor-arg>
 <constructor-arg type="java.lang.String" value="apollo"/>
</bean>
```
The first argument points to the used key store file, second contains password for the keystore, third then map with passwords for private keys with alias-password value pairs. Alias of the default certificate is the last parameter.

#### <span id="page-29-3"></span>**Generating and importing private keys**

Private keys (with either self-signed or CA signed certificates) are used to digitally sign SAML messages, encrypt their content and in some cases for SSL/TLS Client authentication of your service provider application. SAML Extension ships with a default private key in the samlKeystore. iks with alias apollo which can be used for initial testing, but for security reason should be replaced with your own key in early development stages.

In case your IDP doesn't require keys signed by a specific certification authority you can generate your own self-signed key using the Java utility keytool, e.g. with:

keytool -genkeypair -alias some-alias -keypass changeit -keystore samlKeystore.jks

The keystore will now contain additional PrivateKeyEntry with alias mykey which can be imported to the keyManager in your securityContext.xml.

Keys signed by certification authorities are typically provided in .p12/.pfx format (or can be converted to such using OpenSSL) and imported to Java keystore with, e.g.:

```
keytool -importkeystore -srckeystore key.p12 -srcstoretype PKCS12 -srcstorepass password \
  -alias some-alias -destkeystore samlKeystore.jks -destalias some-alias \
  -destkeypass changeit
```
The following command can be used to determine available alias in the p12 file:

keytool -list -keystore key.p12 -storetype pkcs12

#### <span id="page-30-0"></span>**Importing public keys**

Cryptographic material used to decrypt incoming data and verify trust of signatures in SAML messages and metadata is stored either in metadata of remote entities or in the keyManager. In order to import additional trusted key to the keystore run, e.g.:

keytool -importcert -alias some-alias -file key.cer -keystore samlKeystore.jks

Imported keys can be referenced in ExtendedMetadataDelegate and ExtendedMetadata beans, for details see [the section called "Metadata signature verification"](#page-25-0) and [Section 8.2, "Security profiles"](#page-30-2).

#### <span id="page-30-1"></span>**Loading SSL/TLS certificates**

Direct SSL/TLS connections (used with HTTP-Artifact binding) require verification of the public key presented by the server. The [SSL Extractor utility](https://github.com/vschafer/ssl-extractor) can be used to extract certificates presented by an SSL/TLS endpoint, e.g. with:

java -jar sslextractor-0.9.jar www.google.com 443

The certificates are stored as .cer files and can be imported to the keystore as a usual public key. For details about configuring of trust for SSL/TLS connections see [Section 8.2, "Security profiles"](#page-30-2).

### <span id="page-30-2"></span>**8.2 Security profiles**

Exchanges of messages between identity providers and service providers with SAML protocol involves usage of digital signatures. Signatures are typically constructed using means of asymmetric cryptography and public key infrastructure with public and private keys signed by trusted certification authorities. Signatures are either applied directly to parts of XML representation of SAML messages using XML Signature or are part of the transport layer used to deliver the message like SSL/TLS.

Verification of signatures is executed in two phases. Signature is first checked for validity by comparing digital hash included as part of the signature with value calculated from the content. Subsequently it is verified whether party who created the signature is trusted by the recipient. Spring Security SAML provides two mechanisms for defining which signatures should be accepted - metadata interoperability mode and PKIX mode.

Security profiles are defined in Extended Metadata of your local SP. Profile can be defined separately for XML Signatures using property securityProfile and for SSL/TLS Signatures using propertysslSecurityProfile. Value of both properties can be either metaiop or pkix. For details about using Extended Metadata see Chapter 7, [Metadata configuration](#page-20-0), for reference of allowed values see [Section 7.3, "Extended metadata".](#page-25-1)

#### <span id="page-31-0"></span>**Metadata interoperability profile (MetaIOP)**

With MetaIOP mode certificates are not checked for expiration or revocation and certificate paths are not verified. This means that it does not matter which certification authority issued the certificate, as the fact whether the certificate is trusted or not is conveyed using other mechanisms (e.g. by secure metadata exchange or digital signature of metadata itself).

Signature is deemed trusted when the certificate used to create it is included in one of the following places:

- Key with usage of signing or unspecified in entity metadata of a remote entity
- Signing key specified in property signing Key of extended metadata of a remote entity

MetaIOP is the default profile for verification of XML signatures. For details about this profile see [the](http://docs.oasis-open.org/security/saml/Post2.0/sstc-metadata-iop.pdf) [specification](http://docs.oasis-open.org/security/saml/Post2.0/sstc-metadata-iop.pdf).

#### <span id="page-31-1"></span>**PKIX profile**

With PKIX profile trust of signature certificates is verified based on a certificate path between trusted CA certificates and the certificate in question. Certificate is trusted when it's possible to construct path from a trusted certificate to the validated one. With this profile certificate expiration and revocation can be checked.

Trusted keys (anchors) for PKIX verification of signatures are combined from the following places:

- Key with usage of signing or unspecified in entity metadata of a remote entity
- Signing key specified in property signing Key of extended metadata of a remote entity
- All keys specified in *trusted Keys* set of extended metadata of a remote entity, or all keys available in the key store when the property is null (default value)

Please note that trust anchors are treated as automatically trusted and are not necessarily subject to all checks as leaf certificates are (depending on your security provider implementation). You should preferably use only your CA and intermediary CA certificates as trust anchors. In case you want to ignore certificates available in your XML metadata and only use settings from your manually set ExtendedMetadata, set property useXmlMetadata of your metadataResolver to false:

```
<bean id="contextProvider" class="org.springframework.security.saml.context.SAMLContextProviderImpl">
 <property name="metadataResolver">
  <bean class="org.springframework.security.saml.trust.MetadataCredentialResolver">
   <constructor-arg index="0" ref="metadata"/>
   <constructor-arg index="1" ref="keyManager"/>
   <property name="useXmlMetadata" value="false"/>
  </bean>
 </property>
</bean>
```
PKIX verification supports checking of CRLs (certificate revocation lists) using the default underlaying Java Security Provider (e.g. Sun JCE, BouncyCastle JCE).

The PKIX algorithm needs to be advised that the revocation checking is enabled. You can do so by customizing the *pkixTrustEvaluator* inside SAMLContextProvider, see an example with properties forceRevocationEnabled and revocationEnabled bellow.

By default the validation algorithm only uses the CertPathBuilder. Some Java security implementations do not support full feature set of revocation checking in this class and only implement them in the CertPathValidator (e.g. Sun provider only supports OCSP in CertPathBuilder since Java 1.8). You can instruct system to use both CertPathBuilder and CertPathValidator by setting property validateCertPath to *true* on bean CertPathPKIXTrustEvaluator.

The security provider used for loading of PKIX verification factories can be customized using property securityProvider.

```
<bean id="contextProvider" class="org.springframework.security.saml.context.SAMLContextProviderImpl">
 <property name="pkixTrustEvaluator">
  <bean class="org.springframework.security.saml.trust.CertPathPKIXTrustEvaluator">
   <property name="PKIXValidationOptions">
     <bean class="org.opensaml.xml.security.x509.CertPathPKIXValidationOptions">
     <property name="forceRevocationEnabled" value="true"/>
     <property name="revocationEnabled" value="true"/>
    </bean>
   </property>
   <property name="validateCertPath" value="true"/>
   <property name="securityProvider" value="SUN"/>
  </bean>
 </property>
</bean>
```
Spring SAML uses standard CertPath verification API. The default Sun JCE provider supports automatic revocation checking based on the certificate's CRL Distribution Points Extension (by setting system property com.sun.security.enableCRLDP to true), CRL point defined using certificate's Authority Information Access (AIA) Extension (by setting system property com.sun.security.enableAIAcaIssuers to true) and OCSP (by setting system property ocsp.enable to true). For details see the [Java PKI](http://docs.oracle.com/javase/7/docs/technotes/guides/security/certpath/CertPathProgGuide.html#AppB) [Programmer's Guide.](http://docs.oracle.com/javase/7/docs/technotes/guides/security/certpath/CertPathProgGuide.html#AppB) In case you are using another security provider, please consult its manual for functionality related to CertPathBuilder and CertPathValidator with the PKIX algorithm.

You can also manually populate CRLs by extending class org.springframework.security.saml.trust.PKIXInformationResolver and overriding method populateCRLs with your own CRL population logic. Populated CRLs are automatically added to the PKIX verification mechanism. The customized class needs to be set to property *pkixResolver* in the contextProvider bean.

#### <span id="page-32-0"></span>**Custom profile**

Engine used to verify trust of signatures for given combination of SP/IDP is created in methods *populateTrustEngine* and *populateSSLTrustEngine* of interface org.springframework.security.saml.context.SAMLContextProvider and can be overridden with custom implementation. See [Section 10.2, "Context provider"](#page-40-2) for details on context customization.

### <span id="page-32-1"></span>**8.3 Hostname verification for HTTPS connections**

Connections to HTTPS services (e.g. during Artifact resolution) require verification that the connected hostname corresponds with the hostname defined in the service's public certificate. Hostname verification is enabled by default.

Verification can be disabled by setting ExtendedMetadata property sslHostnameVerification of the local SP entity to allowAll. For details on using the ExtendedMetadata see [Section 7.3, "Extended metadata"](#page-25-1).

All supported values can be found in the ExtendedMetadata reference [Section 7.3, "Extended](#page-25-1) [metadata"](#page-25-1).

# <span id="page-33-0"></span>**9. Single sign-on configuration**

### <span id="page-33-1"></span>**9.1 IDP selection and discovery**

Discovery helps your Service Provider determine which Identity Provider should be used for authentication of the current user. It is automatically initialized during calls to single sign-on endpoint at scheme://server:port/contextPath/saml/login. SAML Extension supports multiple modes of discovery including the [Identity Provider Discovery Service Protocol and Profile](http://docs.oasis-open.org/security/saml/Post2.0/sstc-saml-idp-discovery.pdf).

IDP discovery modes can always be skipped during SSO initialization by specifying HTTP request parameter idp with the entityId of the required IDP, e.g. scheme://server:port/contextPath/saml/login? idp=mySelectedIDP.

The URL where local SP expects discovery response can be included in the SP metadata as one of the extensions. The feature can be enabled by setting property includeDiscoveryExtension to true on bean MetadataGenerator inside MetadataGeneratorFilter, e.g.:

```
<bean id="metadataGeneratorFilter"
 class="org.springframework.security.saml.metadata.MetadataGeneratorFilter">
 <constructor-arg>
  <bean class="org.springframework.security.saml.metadata.MetadataGenerator">
   <property name="includeDiscoveryExtension" value="true"/>
   </bean>
 </constructor-arg>
</bean>
```
### **Default IDP without discovery**

The mode is enabled by default and automatically selects the default IDP without performing discovery.

The default IDP can be configured using property defaultIDP on bean metadata in the Spring Security configuration. In case the property isn't set, system will automatically use the first available IDP.

### **Local discovery service**

SAML Extension includes a local IDP discovery service which presents user with an IDP selection page. This mode can be enabled by setting property includeDiscovery in the [local SP extended metadata](#page-25-1) to true.

The selection page can be customized using property *idpSelectionPath* on bean samIIDPDiscovery. System forwards to this page wih a discovery request which includes the following request attributes:

- *idpDiscoReturnURL* URL to send the IDP selection result to using GET action
- *idpDiscoReturnParam* name of the GET parameter to include the entity ID of the selected IDP

See the default implementation in sample/src/main/webapp/WEB-INF/security/idpSelection.jsp for an example.

#### **Remote discovery service**

In order to enable external IDP discovery service configure property *idpDiscoveryURL* in your [local SP](#page-25-1) [extended metadata](#page-25-1) to the external discovery URL. Make sure property *idpDiscoveryEnabled* is set to true. The remote discovery service needs to support the Identity Provider Discovery Service Protocol and Profile.

### <span id="page-34-0"></span>**9.2 Single sign-on process**

Spring SAML Extension supports both SP-initialized and IDP-initialized single sign-on.

#### <span id="page-34-1"></span>**Service provider initialized SSO**

SP initialized SSO process can be started in two ways:

- User accesses a resource protected by Spring Security which initializes SAMLEntryPoint
- User is redirected to the SSO endpoint at e.g. https://www.server.com/context/saml/login

After identification of IDP to use for authentication (for details see [Section 9.1, "IDP selection and](#page-33-1) [discovery"\)](#page-33-1), SAML Extension creates an AuthnRequest SAML message and sends it to the selected IDP. Both construction of the AuthnRequest and binding used to send it can be customized using WebSSOProfileOptions object. SAMLEntryPoint determines WebSSOProfileOptions configuration to use by calling method *getProfileOptions*. The default implementation returns the value specified in property defaultOptions. The method can be overridden to provide custom logic for SSO initialization.

Default settings for WebSSOProfileOptions can be specified in bean samlEntryPoint of your securityContext.xml, e.g.:

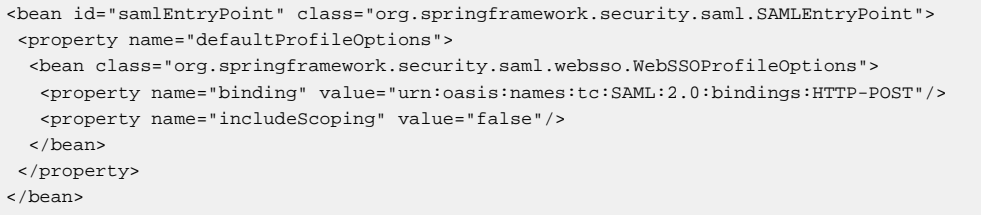

WebSSOProfileOptions supports the following settings:

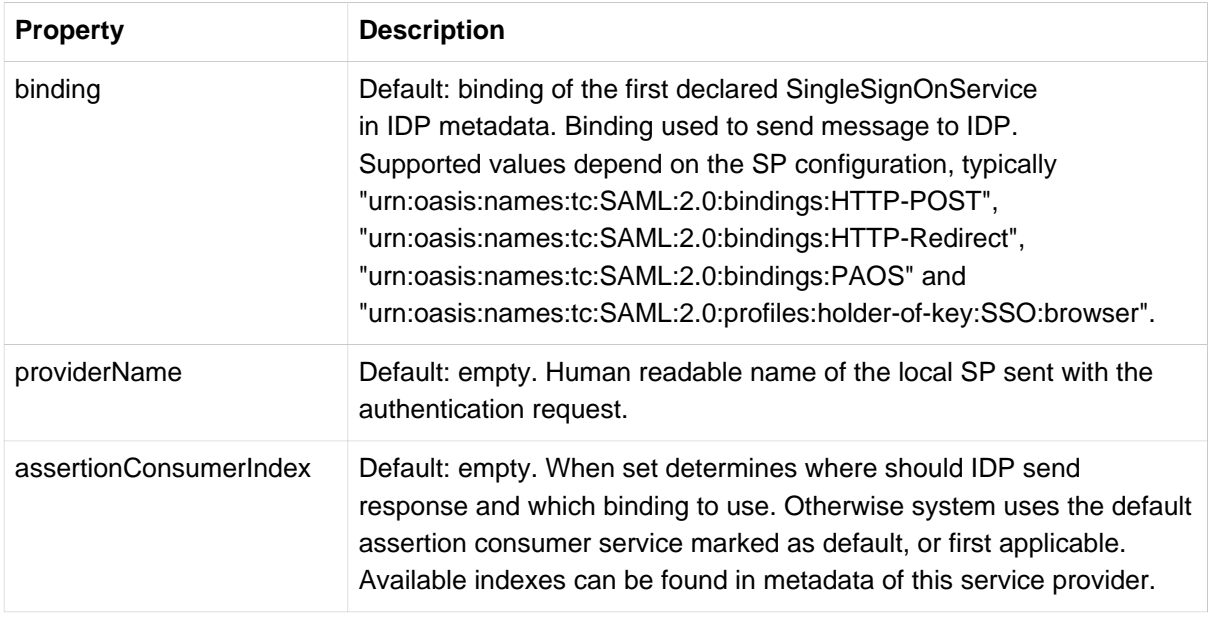

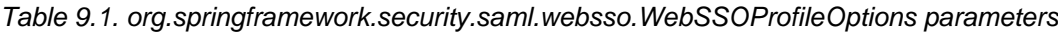

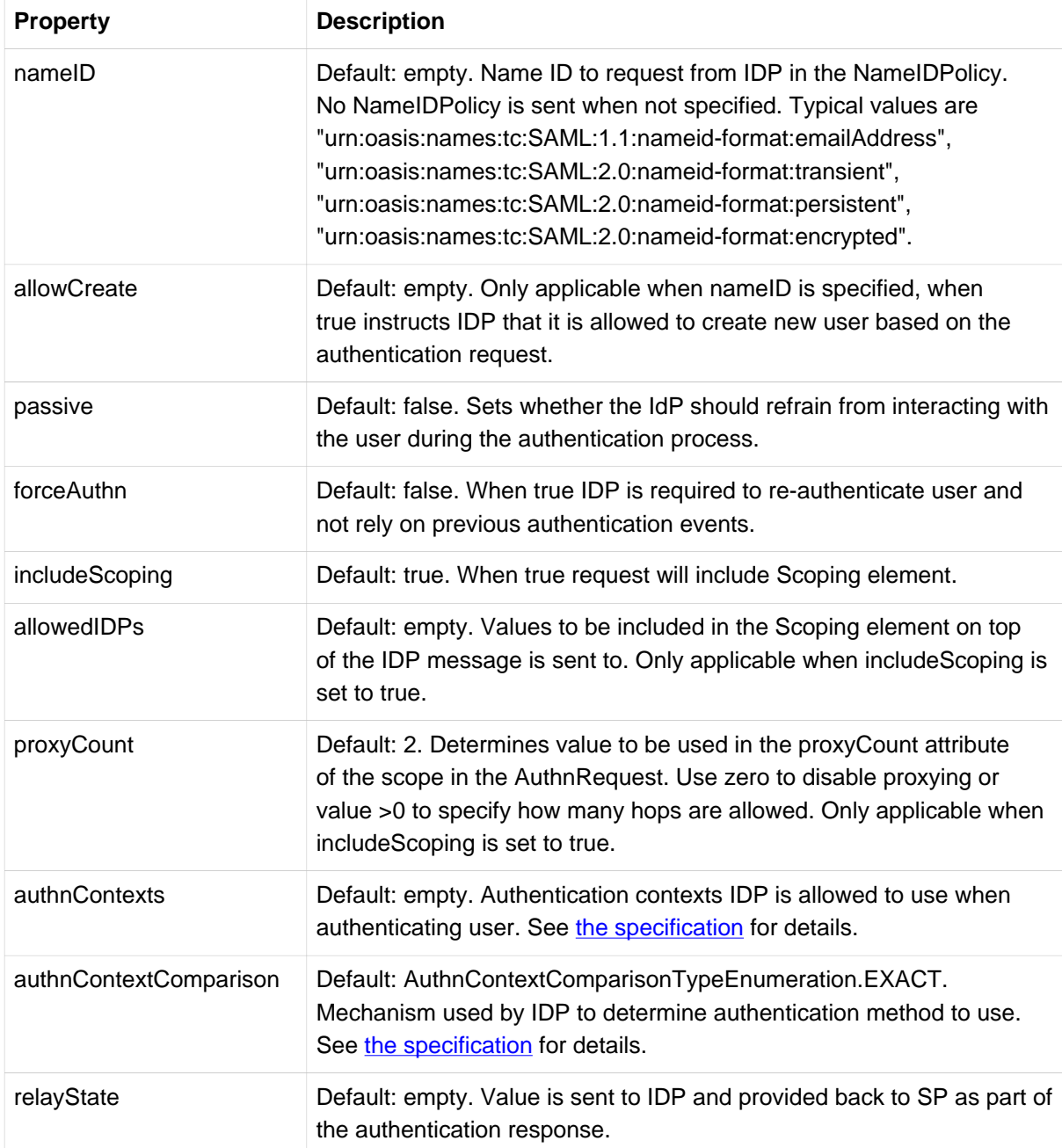

The AuthnRequest message is sent unencrypted on message level. If needed, encryption should be provided by SSL/TLS on transport layer.

#### <span id="page-35-0"></span>**Identity provider initialized SSO**

Spring SAML supports reception of Unsolicited Response messages (so called IDP-initialized SSO). In this scenario IDP creates a Response object in the same way as if it was replying to an AuthnRequest message sent from SP, but it omits the InResponseTo parameter. Message is then sent to the AssertionConsumerURL of Spring SAML (typically scheme://server:port/contextPath/saml/SSO) using one of the supported bindings. List of all available endpoints and bindings can be found in the metadata of the Spring SAML application.

Received Unsolicited Respose message is processed and validated in exactly the same way as with SP-Initialized SSO.

Support for unsolicited messages can be disabled in the ExtendedMetadata of remote entities using property supportUnsolicitedResponse.

### <span id="page-36-0"></span>**9.3 Logout process**

Spring SAML Extension supports both Local Logout and Single Logout mechanisms.

#### <span id="page-36-1"></span>**Local logout**

Local logout terminates only the local session and doesn't affect neither session at IDP, nor sessions at other SPs where user logged in using single sign-on. Local logout can be initialized at scheme:// server:port/contextPath/saml/logout?local=true. Call is intercepted by bean samlLogoutFilter which can be configured with the following settings:

- Instance of interface org.springframework.security.web.authentication.logout.LogoutSuccessHandler (constructor index 0) which determines operation to perform after successful logout (e.g. redirect to a logout landing page). By default user gets redirected to page logout.jsp.
- Instances of interface org.springframework.security.web.authentication.logout.LogoutHandler (constructor index 1) which are responsible for destruction of user's session. The default handler org.springframework.security.web.authentication.logout.SecurityContextLogoutHandler logs the user out by removing the Authentication object, but leaves the HTTP session opened.

It is also possible to configure local logout using standard Spring Security element <security:logout> inside <security:http> block. For example:

```
<security:http>
 <security:logout logout-url="/j_logout" logout-success-url="/logout.jsp"/>
</security:http>
```
#### <span id="page-36-2"></span>**Global logout**

Global logout implements the SAML 2.0 Single Logout profile which terminates both session at the current SP, the IDP session and sessions at other SPs connected to the same IDP session. Single Logout can be initialized from any of the participating SPs or from the IDP.

Single Logout is currently supported with HTTP-Redirect and HTTP-POST bindings. SOAP binding is not available.

Global logout can be initialized at scheme://server:port/contextPath/saml/logout. System automatically determines which IDP to send the request to based on the currently authenticated user. Single logout can be configured using beans samlLogoutFilter and samlLogoutProcessingFilter with the following options:

- Bean samlLogoutFilter can be provided with instances of interface org.springframework.security.web.authentication.logout.LogoutHandler (constructor index 3). The handlers are called before sending SAML 2.0 LogoutRequest to the IDP when initializing Single Logout from the current SP.
- Bean samILogoutProcessingFilter can be provided with instance of interface org.springframework.security.web.authentication.logout.LogoutSuccessHandler (constructor index 0). Handler is called after successful finalization of Single Logout process (reception of LogoutResponse from IDP) and determines operation to perform after logout (e.g. redirect to a logout landing page). By default user gets redirected to page logout.jsp.

• Bean samILogoutProcessingFilter can be provided with instances of interface org.springframework.security.web.authentication.logout.LogoutHandler (constructor index 1). The handlers are called after successful reception of SAML 2.0 LogoutRequest or LogoutResponse from the IDP.

Spring SAML correctly handles SAML 2.0 LogoutRequest messages sent from the IDP and performs logout in case the message is valid. In case of invalid data (missing signature, invalid issuer, invalid issue time, invalid destination, invalid session index, invalid name ID, no user logged in) system responds with SAML 2.0 LogoutResponse with an error Status code.

### <span id="page-37-0"></span>**9.4 Authentication object**

Successful authentication using SAML token results in creation of an Authentication object by the SAMLAuthenticationProvider. By default instance of org.springframework.security.providers.ExpiringUsernameAuthenticationToken is created. Content of the resulting object can be customized by setting properties of the samlAuthenticationProvider bean in the securityContext.xml. An instance of org.springframework.security.saml.userdetails.SAMLUserDetailsService can be provided to supply application-specific information about the authenticated user.

The Authentication object will by default include string version of the NameID included in the SAML Assertion as itsprincipal. Property forcePrincipalAsString can be used to change this to include the raw NameID element.

The Authentication object is available in pages secured with Spring Security using SecurityContextHolder.getContext().getAuthentication() and is populated with the following values:

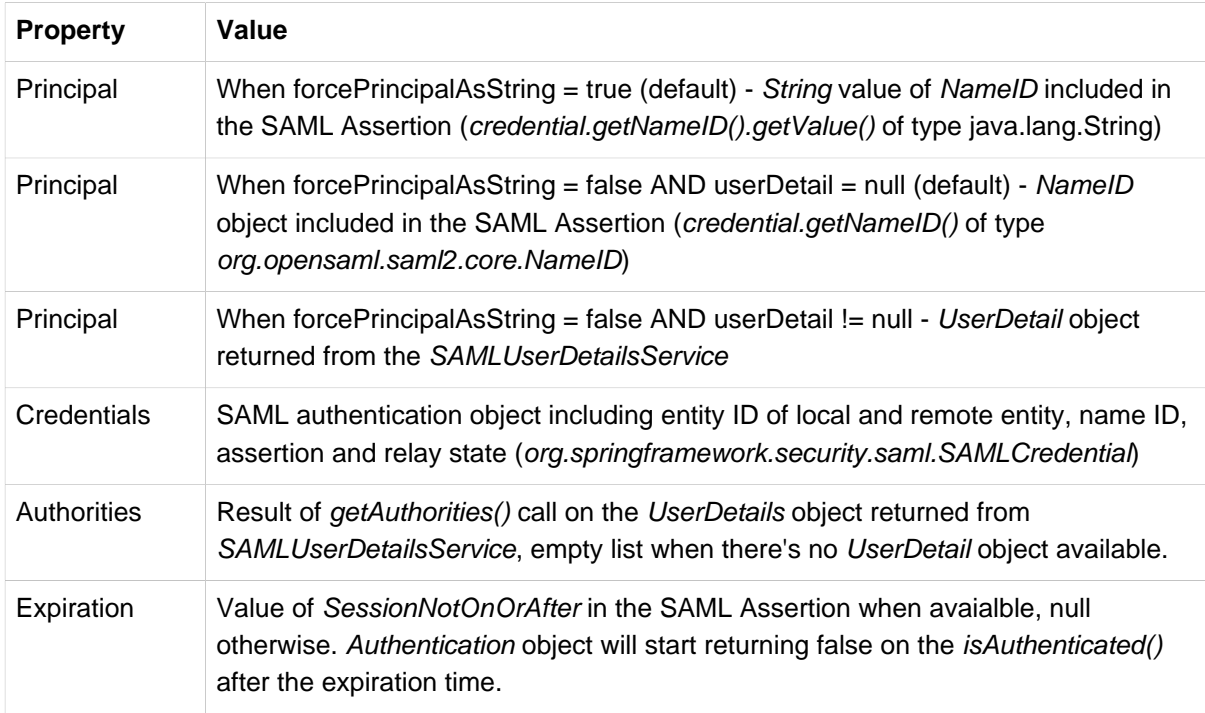

Table 9.2. ExpiringUsernameAuthenticationToken values.

Custom implementation of the SAMLUserDetailsService can be provided as property userDetails of the SAMLAuthenticationProvider. Implementation can perform operation such as parsing of attributes present in the SAML Assertion, e.g.:

```
package fi.schafer.test.saml;
import org.opensaml.saml2.core.Attribute;
import org.opensaml.xml.XMLObject;
import org.springframework.security.core.userdetails.UsernameNotFoundException;
import org.springframework.security.saml.SAMLCredential;
import org.springframework.security.saml.userdetails.SAMLUserDetailsService;
public class TestUserDetails implements SAMLUserDetailsService {
  @Override
 public Object loadUserBySAML(SAMLCredential cred) throws UsernameNotFoundException {
  return cred.getAttributeAsString("accountID");
  }
}
```
Population of the authentication object can be further customized by overriding of the getUserDetails, getPrincipal, getEntitlements and getExpirationDate methods in the SAMLAuthenticationProvider.

#### <span id="page-38-0"></span>**9.5 Authentication assertion**

Assertion used to authenticate user is stored in the SAMLCredential object under property authenticationAssertion. By default the original content (DOM) of the assertion is discarded and system only keeps an unmarshalled version which might slightly differ from the original, e.g. in white-spaces. In order to instruct Spring SAML to keep the assertion in the original form (keep its DOM) set property releaseDOM to false on bean WebSSOProfileConsumerImpl.

Assertion can be serialized to String using the following call:

XMLHelper.nodeToString(SAMLUtil.marshallMessage(credential.getAuthenticationAssertion()))

#### <span id="page-38-1"></span>**9.6 Authentication log**

Key events such as single sign-on and single logout initialization, success or failure can be logged for creation of an audit trail. A custom logger can be created by implementing interface org.springframework.security.saml.log.SAMLLogger and including its bean in the securityContext.xml, e.g.:

<bean id="samlLogger" class="org.springframework.security.saml.log.SAMLDefaultLogger"/>

Two basic implementations are provided by default:

• org.springframework.security.saml.log.SAMLEmptyLogger

Doesn't perform any logging, simply ignores all events.

• org.springframework.security.saml.log.SAMLDefaultLogger

Logs events as INFO level messages to the log name org.springframework.security.saml.log.SAMLDefaultLogger configurable as described in [Section 6.6,](#page-19-1) ["Logging"](#page-19-1). Setting property *logMessages* to *true* will include content of the SAML messages as part of the log. Logging of exceptions can be disabled by setting logErrors to false. Fields are semicolon separated with the following values:

- type of SAML message (AuthNRequest, AuthNResponse, LogoutRequest or LogoutResponse)
- result of processing (SUCCESS or FAILURE)
- IP address of the peer who made the current request to SP
- entity ID of the local SP
- entity ID of the remote IDP
- identifier of the authenticated user
- SAML message (when logMessages is enabled)
- text of the error (only for failures, when logErrors is enabled)

The logger is only called for messages which can be correctly received and parsed. For errors which occur before correct parsing see [Section 6.5, "Error handling"](#page-19-0).

# <span id="page-40-0"></span>**10. Advanced configuration**

#### <span id="page-40-1"></span>**10.1 Reverse proxies and load balancers**

SAML Extension can be deployed in scenarios where multiple back-end servers process SAML requests forwarded by a reverse-proxy or a load balancer. SSL termination proxies which communicate using an unencrypted channel between the proxy and back-end servers are also supported. In order to configure SAML Extension for deployment behind a load balancer or a reverse-proxy please follow these steps:

- Make sure that your reverse-proxy or load-balancer is configured to use sticky sessions. Information about e.g. sent requests is stored within a user's HTTP session and sending of response to another back-end node would make the original request data unavailable and fail the validation. Sticky session are not necessary in case only IDP-initialized SSO is used or when sessions are replicated to all nodes.
- Provide information about front-end URL to the back-end servers by changing the contextProvider bean implementation in your securityContext.xml to class org.springframework.security.saml.context.SAMLContextProviderLB:

```
<bean id="contextProvider" class="org.springframework.security.saml.context.SAMLContextProviderLB">
 <property name="scheme" value="https"/>
  <property name="serverName" value="www.myserver.com"/>
 <property name="serverPort" value="443"/>
 <property name="includeServerPortInRequestURL" value="false"/>
  <property name="contextPath" value="/spring-security-saml2-sample"/>
</bean>
```
This setting enables the extension to correctly form all generated URLs and verify endpoints of the incoming SAML messages.

• In case you use automatically generated metadata make sure to configure entityBaseURL matching the front-end URL in your metadataGeneratorFilter bean:

```
<bean id="metadataGeneratorFilter"
  class="org.springframework.security.saml.metadata.MetadataGeneratorFilter">
  <constructor-arg>
   <bean class="org.springframework.security.saml.metadata.MetadataGenerator">
   <property name="entityBaseURL"
    value="https://www.myserver.com/spring-security-saml2-sample"/>
   </bean>
  </constructor-arg>
</bean>
```
### <span id="page-40-2"></span>**10.2 Context provider**

Context provider populates information about the local service provider (your application) such as entityId, role, metadata, security keys, SSL credentials and trust engines for verification of signatures and SSL/TLS connections. Once populated context is made available to all components participating in processing of the incoming or outgoing SAML messages. ContextProvider can customized to alter behavior of the SAML Extension. The default implementation org.springframework.security.saml.context.SAMLContextProviderImpl relies on information available in the ExtendedMetadata and performs the following steps for creation of the context:

• Locate entityId of the local SP by parsing part of the URL after /alias/ (e.g. myAlias in https://www.myserver.com/saml\_extension/saml/sso/alias/myAlias?idp=myIdp) and matching it with

property alias specified in the ExtendedMetadata. In case the URL doesn't contain any alias part the default service provider configured with property hostedSPName on the metadata bean is used.

- Populate credential used to decrypt data sent to this service provider. In case ExtendedMetadata specifies property *encryptionKey* it will be used as an alias to lookup a private key from the keyManager bean. Otherwise defaultKey of the keyManager bean will be used.
- Populate credential used for SSL/TLS client authentication. In case ExtendedMetadata specifies property tlsKey it will be used as an alias to lookup key from keyManager bean. Otherwise no credential will be provided for client authentication.
- Populate trust engine for verification of signatures. Depending on securityProfile setting in the ExtendedMetadata trust engine based on either [the section called "Metadata interoperability profile](#page-31-0) [\(MetaIOP\)"](#page-31-0) or [the section called "PKIX profile"](#page-31-1) is created.
- Populate trust engine for verification of SSL/TLS connections. Depending on ss/SecurityProfile setting in the ExtendedMetadata trust engine based on either [the section called "Metadata interoperability](#page-31-0) [profile \(MetaIOP\)"](#page-31-0) or [the section called "PKIX profile"](#page-31-1) is created.

During initialization of SSO ContextProvider is also requested to provide metadata of the peer IDP. System performs these steps to locate peer IDP to use:

• Load parameter *idp* of the HttpRequest object and try to locate peer IDP by the entityId. When there's no idp parameter provided system will either start IDP discovery process (when enabled in the ExtendedMetadata of the local SP) or use the default IDP specified in the metadata bean.

### <span id="page-41-0"></span>**10.3 Validity intervals**

For security reasons system limits the time window enabling processing of SAML messages and assertions. The time window parameters can be customized with the following settings.

Validity of assertions processed during the signle sign-on process is limited to 3000 seconds. Value can be customized with property maxAssertionTime of the WebSSOProfileConsumerImpl bean.

System allows users to single sign-on for up to 7200 seconds since their initial authentication with the IDP (based on value AuthInstance of the Authentication statement). Some IDPs allow users to stay authenticated for longer periods than this and you might need to change the default value by setting maxAuthenticationAge of the WebSSOProfileConsumerImpl bean.

As clocks between IDP and SP machines may not be perfectly synchronized a tolerance of 60 seconds is applied for time comparisons. The tolerance value (time skew) can be customized by settings property responseSkew in beans WebSSOProfileConsumerImpl and SingleLogoutProfileImpl.

The following tables summarize all checks for time validity during processing of incoming SAML messages. Response skew refers to property responseSkew set on profile beans. Past indicates that validity window for checking of the value will be extended by responseSkew seconds to the past and correspondingly with the future value. Nullable values can be missing from the incoming messages.

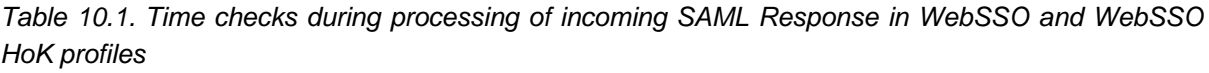

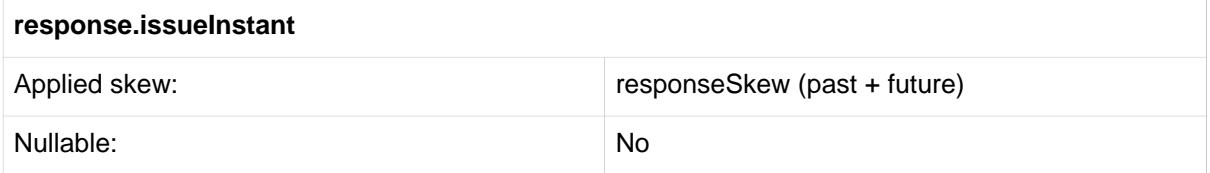

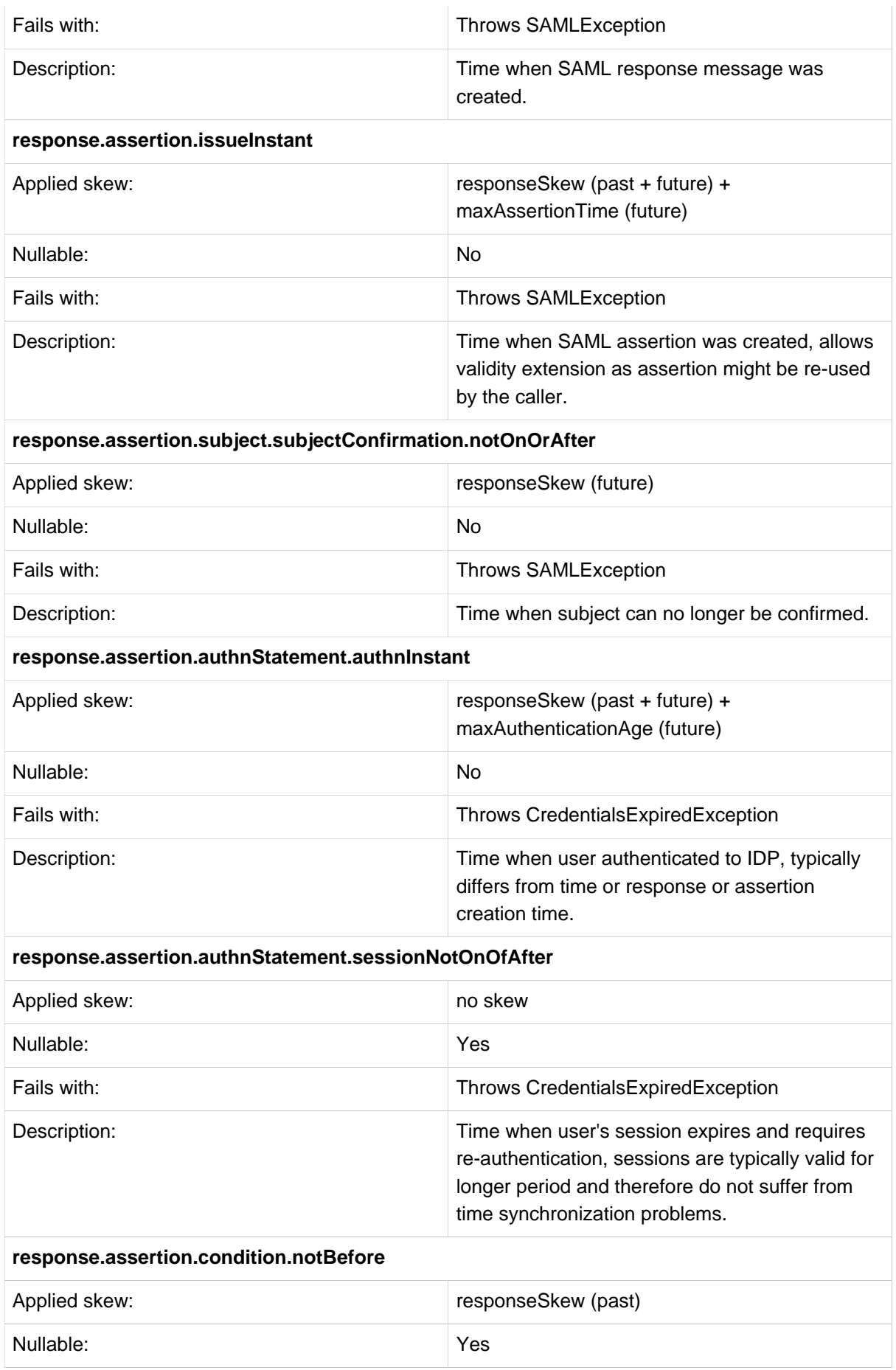

| Fails with:                               | <b>Throws SAMLException</b>          |  |  |  |
|-------------------------------------------|--------------------------------------|--|--|--|
| Description:                              | Time limit on validity of assertion. |  |  |  |
| response.assertion.condition.notOnOrAfter |                                      |  |  |  |
| Applied skew:                             | responseSkew (future)                |  |  |  |
| Nullable:                                 | Yes                                  |  |  |  |
| Fails with:                               | <b>Throws SAMLException</b>          |  |  |  |
| Description:                              | Time limit on validity of assertion. |  |  |  |

Table 10.2. Time checks during processing of incoming SAML LogoutRequest in Single Logout profile

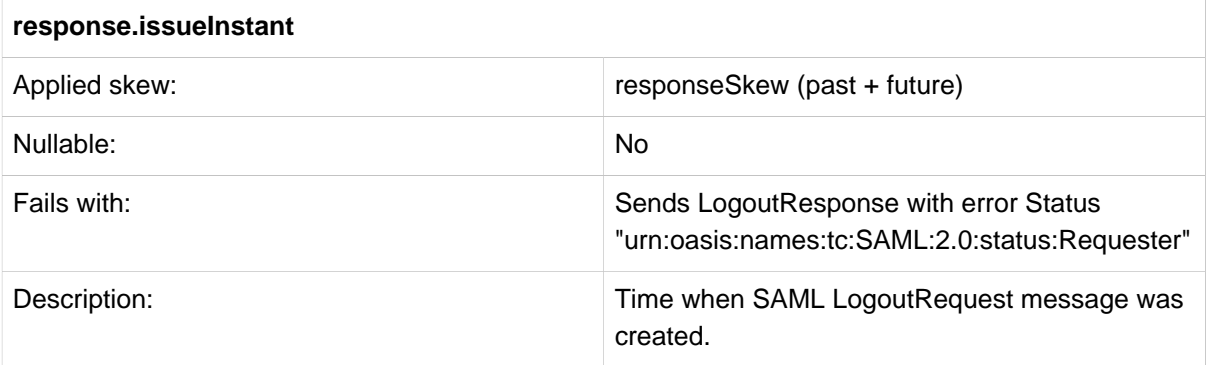

Table 10.3. Time checks during processing of incoming SAML LogoutResponse in Single Logout profile

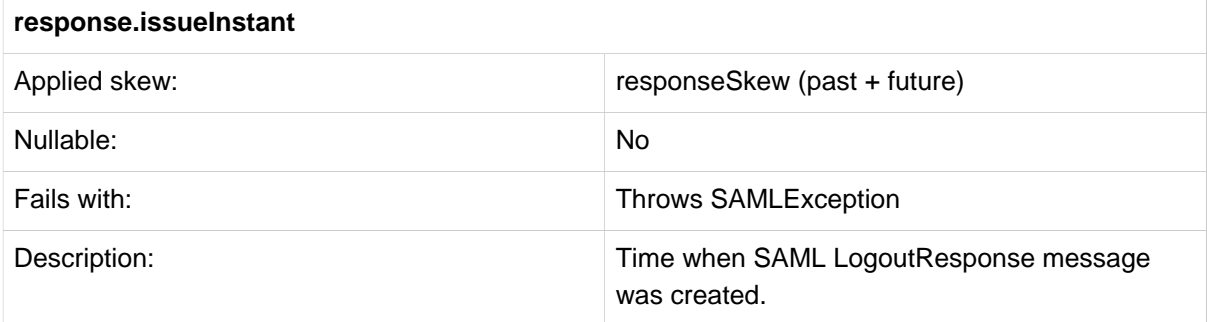

Table 10.4. Time checks during processing of incoming SAML ArtifactResponse in Artifact Resolution profile

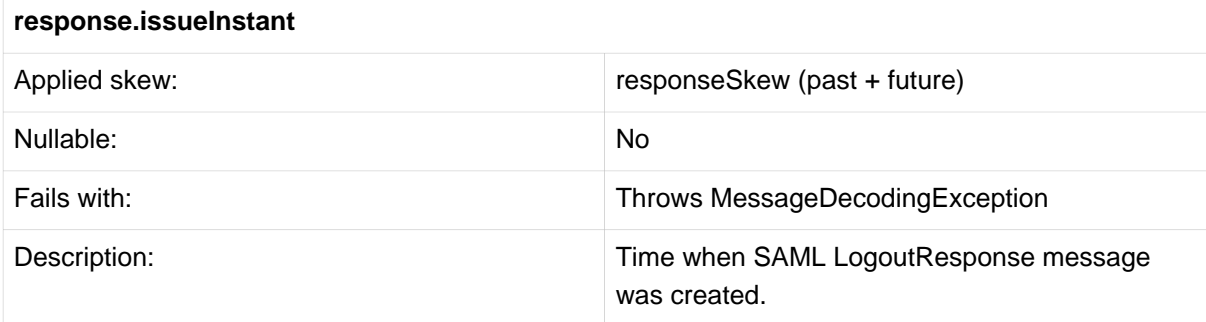

### <span id="page-43-0"></span>**10.4 Enhanced client/proxy**

Support for enhanced client/proxy can be configured using property ecpEnabled of the service provider's extended metadata. Once enabled, ECP profile is automatically activated with requests containing HTTP headers Accept: application/vnd.paos+xml and PAOS: ver='urn:liberty:paos:2003-08'; 'urn:oasis:names:tc:SAML:2.0:profiles:SSO:ecp'. Binding used to server ECP profile is always automatically set to PAOS.

ECP can be enabled in combination with the automatic metadata generation using the following settings:

```
<bean class="org.springframework.security.saml.metadata.MetadataGenerator">
 <property name="extendedMetadata">
  <bean class="org.springframework.security.saml.metadata.ExtendedMetadata">
   <property name="ecpEnabled" value="true"/>
  </bean>
 </property>
</bean>
```
### <span id="page-44-0"></span>**10.5 Endpoint URLs**

By default Spring SAML uses the following endpoints, which can optionally also contain information about [entity alias](#page-27-0) of the local Service Provider:

Table 10.5. Endpoint overview

| <b>Profile</b>                      | <b>Binding</b>                           | <b>Endpoint</b>                                        |
|-------------------------------------|------------------------------------------|--------------------------------------------------------|
| Web Single Sign-on                  | HTTP-POST, HTTP-Artifact,<br><b>PAOS</b> | scheme://server:port/contextPath/<br>saml/SSO          |
| Web Single Sign-on<br>Holder of Key | HTTP-POST, HTTP-Artifact                 | scheme://server:port/contextPath/<br>saml/HoKSSO       |
| Single Logout                       | HTTP-POST, HTTP-Redirect                 | scheme://server:port/contextPath/<br>saml/SingleLogout |

The default URLs can be altered with these steps:

- change property *filterProcessesUrl* on the corresponding processing bean (samlWebSSOProcessingFilter, samlWebSSOHoKProcessingFilter, samlLogoutProcessingFilter or samIIDPDiscovery) to the new URL, for example /samIResponse
- update the sami Filter bean and make sure that the modified processing filter is mapped to the correct pattern, for example /samlResponse/\*\*, the /\*\* part is only needed in case you're using the entity alias feature
- re-generate metadata for your service provider, in case you are using [automatic metadata generator](#page-20-2) the endpoints will be automatically generated with the new URLs
- in case you are using [pre-configured metadata](#page-22-0) you can perform changes manually in your existing metadata file

Endpoints of filters samlEntryPoint, samlLogoutFilter and metadataDisplayFilter can be changed using the same process and without need to re-generate the metadata.

### <span id="page-44-1"></span>**10.6 Artifact resolution**

Usage of HTTP-Artifact binding requires Spring SAML to make a direct SOAP call to the Identity Provider. Sometimes it's necessary to configure correct HTTP proxy for the call. This can be achieved by setting property hostConfiguration on HttpClient plugged to the artifactBinding bean. The following configuration demonstrates creation of the bean for the hostConfiguration:

```
<bean id="hostConfiguration" class="org.apache.commons.httpclient.HostConfiguration"/>
<bean class="org.springframework.beans.factory.config.MethodInvokingFactoryBean">
 <property name="targetObject" ref="hostConfiguration"/>
 <property name="targetMethod" value="setProxy"/>
 <property name="arguments">
  <list>
   <value>testHost</value>
   <value>8080</value>
  </list>
 </property>
</bean>
```
Another common use-case is situation when artifact resolution endpoint at IDP is secured using HTTP-Basic authentication. Authentication can be configured by setting HTTPClient's property state with the following bean:

```
<bean id="state" class="org.apache.commons.httpclient.HttpState"/>
<bean class="org.springframework.beans.factory.config.MethodInvokingFactoryBean">
 <property name="targetObject" ref="state"/>
 <property name="targetMethod" value="setCredentials"/>
 <property name="arguments">
  <list>
   <util:constant static-field="org.apache.commons.httpclient.auth.AuthScope.ANY"/>
   <bean class="org.apache.commons.httpclient.UsernamePasswordCredentials">
    <constructor-arg value="username"/>
    <constructor-arg value="password"/>
   </bean>
 \langlelist>
 </property>
</bean>
```
# **Part III. Sample application**

<span id="page-46-0"></span>Chapter provides reference for the sample application and its administration user interface.

# <span id="page-47-0"></span>**11. Sample application**

Spring SAML includes a sample application which demonstrates key capabilities of this product. For details on compilation and deployment of the sample application please see Chapter 4, [Quick start guide](#page-13-0).

Public demo of the sample application is available at [saml-federation.appspot.com](https://saml-federation.appspot.com)

### <span id="page-47-1"></span>**11.1 SAML login**

Sample application demonstrates usage of IDP discovery which is automatically invoked on access to the application root. Discovery presents selection of all available Identity Providers and initiates SAML 2.0 single sign-on with the selected IDP after clicking on the "Start single sign-on" button.

After authentication at IDP, sample application displays information about the received and validated assertion, or displays errors encountered during validation.

Clicking buttons "Global Logout" and "Local Logout" initializes the logout process as described in [Section 9.3, "Logout process".](#page-36-0)

#### <span id="page-47-2"></span>**11.2 Metadata administration**

Sample application contains an administration UI which enables simple monitoring and administrative use-cases. You can access the UI by clicking on "Metadata Administration" button.

Administration part is secured with role ROLE ADMIN and uses local authentication with default username *admin* and password *admin*. As Spring Security allows only one authentication to be currently active, authenticating to administration UI will remove any previous SAML authentication from the security context.

Metadata administration enables the following operations:

- Displaying of existing identity provider and service provider entities by clicking on their identifier. Information includes content of the metadata and extended metadata for the entity.
- Displaying of existing metadata providers and possibility to remove them.
- Refreshing of all metadata providers by clicking on button "Refresh metadata".
- Generation of new metadata by clicking on "Generate new service provider metadata".

### <span id="page-47-3"></span>**11.3 Metadata generation**

Metadata generator allows dynamic creation of service provider metadata based on values provided in the UI. Metadata can be immediately applied to the currently running instance by setting "Store for current session" option to "Yes".

Options available in the interface are discussed in [the section called "Automatic metadata generation"](#page-20-2) and [Section 7.3, "Extended metadata".](#page-25-1) The generated values can be used as input for pre-configured metadata described in [the section called "Pre-configured metadata".](#page-22-0)

# **Part IV. Integration guide**

<span id="page-48-0"></span>This chapter includes step-by-step instructions on basic steps required for enabling single sign-on with common identity providers.

## <span id="page-49-0"></span>**12. Integrating Identity Providers**

Section provides additional information regarding integration of Spring SAML with popular Identity Providers.

### <span id="page-49-1"></span>**12.1 Active Directory Federation Services 2.0 (AD FS)**

AD FS 2.0 supports SAML 2.0 in IDP mode and can be easily integrated with SAML Extension for both SSO and SLO. Before starting with the configuration make sure that the following pre-requisites are satisfied:

- Install AD FS 2.0 (http://www.microsoft.com/en-us/download/details.aspx?id=10909)
- Run AD FS 2.0 Federation Server Configuration Wizard in the AD FS 2.0 Management Console
- Make sure that DNS name of your Windows Server is available at your SP and vice versa
- Install a Java container (e.g. Tomcat) for deployment of the SAML 2 Extension
- Configure your container to use HTTPS, this is required by AD FS ([http://tomcat.apache.org/](http://tomcat.apache.org/tomcat-6.0-doc/ssl-howto.html) [tomcat-6.0-doc/ssl-howto.html](http://tomcat.apache.org/tomcat-6.0-doc/ssl-howto.html))

#### <span id="page-49-2"></span>**Initialize IDP metadata**

- Download AD FS 2.0 metadata from e.g. https://adfsserver/FederationMetadata/2007-06/ FederationMetadata.xml
- Store the downloaded content to sample/src/main/resources/metadata/FederationMetadata.xml
- Modify bean metadata in sample/src/main/webapp/WEB-INF/securityContext.xml and replace classpath:security/idp.xml with classpath:security/FederationMetadata.xml and add property metadataTrustCheck to false to skip signature validation:

```
<bean class="org.springframework.security.saml.metadata.ExtendedMetadataDelegate">
 <constructor-arg>
  <bean class="org.opensaml.saml2.metadata.provider.ResourceBackedMetadataProvider">
   <constructor-arg>
    <bean class="java.util.Timer"/>
   </constructor-arg>
   <constructor-arg>
    <bean class="org.opensaml.util.resource.ClasspathResource">
     <constructor-arg value="/metadata/FederationMetadata.xml"/>
    </bean>
   </constructor-arg>
   <property name="parserPool" ref="parserPool"/>
  </bean>
 </constructor-arg>
 <constructor-arg>
  <bean class="org.springframework.security.saml.metadata.ExtendedMetadata"/>
 </constructor-arg>
 <property name="metadataTrustCheck" value="false"/>
</bean>
```
#### <span id="page-49-3"></span>**Initialize SP metadata**

- Deploy SAML 2 Extension war archive from sample/target/spring-security-saml2-sample.war, or use embedded Tomcat with command: mvn tomcat7:run
- Open Spring SAML in browser, e.g. at https://localhost:8443/spring-security-saml2-sample, making sure to use HTTPS protocol
- Click Metadata Administration, login and select item with your server name from the Service providers list
- Store content of the Metadata field to a document metadata.xml and upload it to the AD FS server
- In AD FS 2.0 Management Console select "Add Relying Party Trust"
- Select "Import data about the relying party from a file" and select the metadata.xml file created earlier. Select Next
- The wizard may complain that some content of metadata is not supported. You can safely ignore this warning
- Continue with the wizard. On the "Ready to Add Trust" make sure that tab endpoints contains multiple endpoint values. If not, verify that your metadata was generated with HTTPS protocol URLs
- Leave "Open the Edit Claim Rules dialog" checkbox checked and finish the wizard
- Select "Add Rule", choose "Send LDAP Attributes as Claims" and press Next
- Add NameID as "Claim rule name", choose "Active Directory" as Attribute store, choose "SAM-Account-Name" as LDAP Attribute and "Name ID" as "Outgoing claim type", finish the wizard and confirm the claim rules window, in ADFS 3.0 you might need to configure the Name ID as a Pass Through claim
- Open the provider by double-clicking it, select tab Advanced and change "Secure hash algorithm" to SHA-1

#### <span id="page-50-0"></span>**Test SSO**

Open the Spring SAML sample application at e.g. https://localhost:8443/spring-security-saml2-sample, select your AD FS server and press login. In case Artifact binding is used and SSL/TLS certificate of your AD FS is not already trusted, import it to your samlKeystore.jks by following instructions in the error report.

#### <span id="page-50-1"></span>**12.2 Okta**

Okta supports single sign-on to customer specified SAML 2.0 Service Provider applications, such as Spring SAML Extension. Before starting with the configuration make sure that the following prerequisites are satisfied:

- Have an Okta instance and administration account ready, Okta license must allow you to add custom applications
- <span id="page-50-2"></span>• Install a Java container (e.g. Tomcat) for deployment of the SAML 2 Extension

#### **Deploy Spring SAML sample application**

- Deploy SAML 2 Extension war archive from sample/target/spring-security-saml2-sample.war, or use embedded Tomcat with command: mvn tomcat7:run
- Open Spring SAML in browser, e.g. at http://localhost:8080/spring-security-saml2-sample
- Click Metadata Administration, login and select item with your server name from the Service providers
- Note the Entity ID field, and Assertion Consumer Service URL (ACS) from the metadata XML, e.g. http://localhost:8080/spring-security-saml2-sample/saml/SSO

Information such as entity ID and URLs of your Spring SAML can be customized, see [Section 7.1,](#page-20-1) ["Service provider metadata"](#page-20-1) for details.

#### <span id="page-50-3"></span>**Configure Okta**

- Login to Okta as an administrator, select Admin, select Applications and click Create New App
- From the list of supported protocols select SAML 2.0 and press Create
- Define app name (e.g. Spring SAML), optionally define app image and press Next
- Configure SAML with the following settings:

Table 12.1.

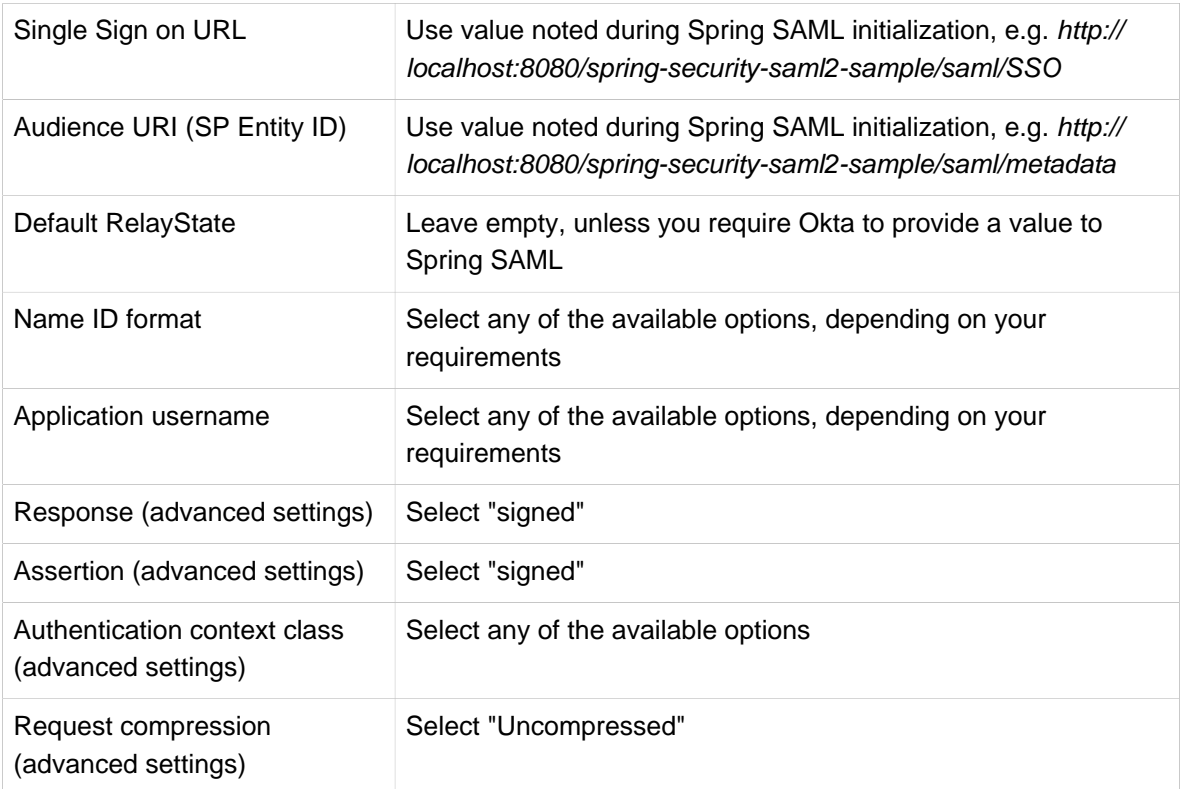

- Optionally define attributes to be sent to Spring SAML after single sign-on, and press Next
- On Feedback page select "This is an internal application that we created" and press Finish
- Make sure to distribute the newly created application to users you want to use for testing

#### <span id="page-51-0"></span>**Import Okta metadata to Spring SAML**

- In Okta click link "Identity provider metadata" and store the downloaded content to sample/src/main/ resources/metadata/okta.xml
- In Spring SAML modify bean metadata in sample/src/main/webapp/WEB-INF/securityContext.xml and replace classpath:security/idp.xml with classpath:security/okta.xml:

```
<bean class="org.springframework.security.saml.metadata.ExtendedMetadataDelegate">
    <constructor-arg>
         <bean class="org.opensaml.saml2.metadata.provider.ResourceBackedMetadataProvider">
             <constructor-arg>
                 <bean class="java.util.Timer"/>
             </constructor-arg>
             <constructor-arg>
                 <bean class="org.opensaml.util.resource.ClasspathResource">
                    <constructor-arg value="/metadata/okta.xml"/>
                </bean>
             </constructor-arg>
             <property name="parserPool" ref="parserPool"/>
        </bean>
    </constructor-arg>
     <constructor-arg>
        <bean class="org.springframework.security.saml.metadata.ExtendedMetadata"/>
    </constructor-arg>
</bean>
```
• Restart Spring SAML for the changes to get applied

#### <span id="page-52-0"></span>**Test SSO**

Open the Spring SAML sample application at e.g. http://localhost:8080/spring-security-saml2-sample, select your Okta server and press login. Alternatively start IDP-initialized single sign-on using App Embed Link provided by Okta in application configuration, e.g. https://v7security.okta.com/home/ v7security\_springsaml\_1/0oa4vkeakAsUtZ8AI0y6/39139.

# <span id="page-53-0"></span>**13. Troubleshooting common problems**

### **Time synchronization**

Processing of SAML messages and assertions is often limited to a specific time window which e.g. prevents possibilities of replay attacks. Validation of messages can fail when internal clocks of the IDP and SP machines are not synchronized. Make sure to use a [time synchronization service](http://www.freebsd.org/doc/handbook/network-ntp.html) on all systems in the federation.

### **Error 'InResponseToField doesn't correspond to sent message' during SSO**

Make sure that application uses the same HttpSession during sending of the request and reception of the response. Typically, this problem arises when the authentication request is initialized from localhost address or http scheme, while response is received at a public host name or https scheme. E.g., when initializing authentication from URL https://host:port/app/saml/login, the response must be received at https://host;port/app/saml/SSO, not http://host:port/app/saml/SSO or https://localhost:port/app/saml/ SSO.

The checking of the InResponseToField can be disabled by re-configuring the context provider as follows:

```
<bean id="contextProvider" class="org.springframework.security.saml.context.SAMLContextProviderImpl">
   <property name="storageFactory">
    <bean class="org.springframework.security.saml.storage.EmptyStorageFactory"/>
   </property>
</bean>
```
### **System is redirecting to e.g. localhost address when public facing URL is different**

In case you use [automatic metadata generation](#page-20-2) make sure to set property entityBaseURL on bean MetadataGenerator to e.g. http://server:port/yourapp or use [pre-generated metadata](#page-22-0).

### **System fails during decryption or encryption of fields, e.g. with 'Failed to decrypt EncryptedData'**

Make sure the Unlimited Strength Jurisdiction Policy Files are correctly installed in your JDK. See [Section 4.1, "Pre-requisites"](#page-13-1) for details.

### **My system fails during validation of certificates with errors similar to "PKIX path building failed"**

This is typically caused by misconfiguration of certificates. Either your metadata or keyStore do not contain the correct leaf certificates or CA certificates, or your certificates are invalid. You can get additional information by starting your application with flag -Djavax.net.debug=all.